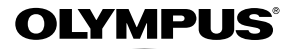

# **DIGITALKAMERA**

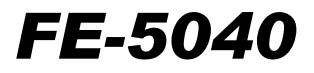

# **Betjeningsvejledning**

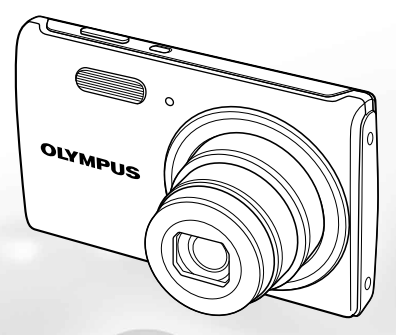

- ● Tak, fordi du valgte et Olympus digitalkamera. For at få størst mulig glæde af kameraet og sikre det en lang levetid bør du læse denne vejledning grundigt igennem, inden kameraet tages i brug. Gem denne vejledning til senere brug.
- ● Vi anbefaler, at du tager nogle prøvebilleder for at lære kameraet at kende, før du tager vigtige billeder.
- ● Olympus forbeholder sig ret til at opdatere og ændre informationerne i denne vejledning, da vores produkter er under fortsat udvikling.
- ● Skærmmenuerne og illustrationerne af kameraet i denne vejledning er udarbejdet, mens produktet var under udvikling, og kan derfor afvige fra det faktiske produkt.

Registrer dit produkt på **www.olympus-consumer.com/register** og få flere fordele fra Olympus!

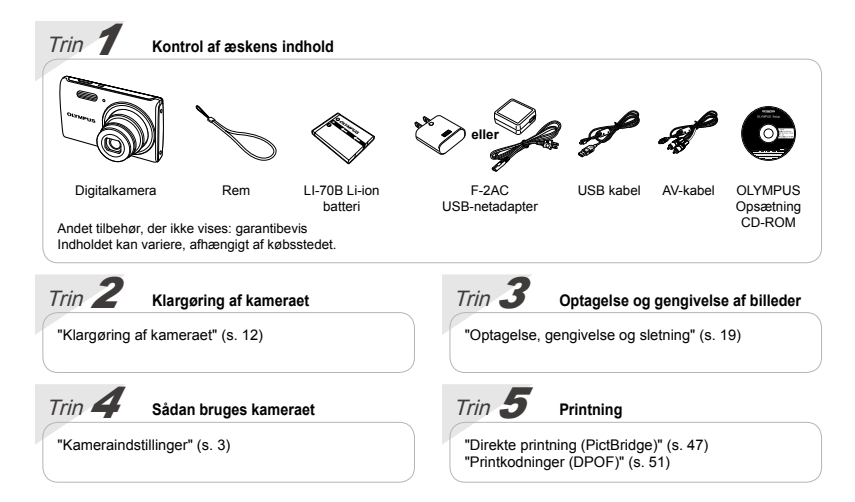

# Indhold

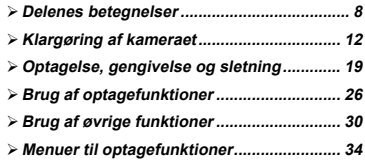

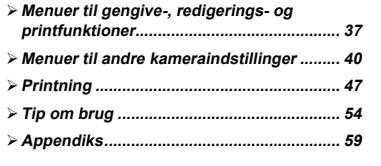

# Kameraindstillinger

# Brug af genvejsknapper

Du kan bruge genvejsknapperne til at få adgang til ofte brugte funktioner.

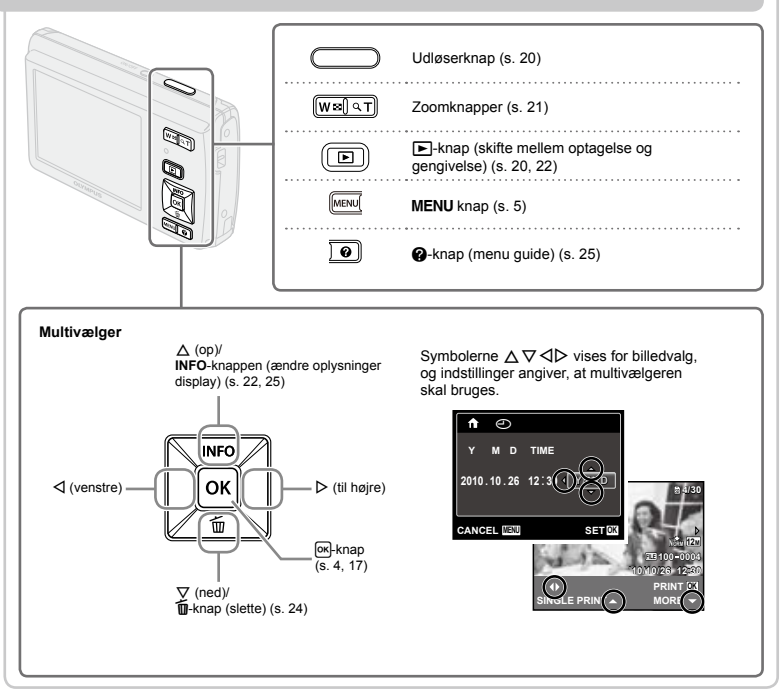

# Brug af menuen

Brug menuen til at ændre kameraets indstillinger, f.eks. optagefunktionen.

Nogle menuer er muligvis ikke tilgængelige. Dette afhænger af andre relaterede indstillinger eller<br>SCN funktionen (s. 26). **SCN** funktionen (s. 26).

#### **Funktionsmenu**

Tryk på knappen  $\overline{68}$  under optagelse for at vise funktionsmenuen. Funktionsmenuen bruges til at vælge optagefunktion og giver adgang til hyppigt anvendte optageindstillinger.

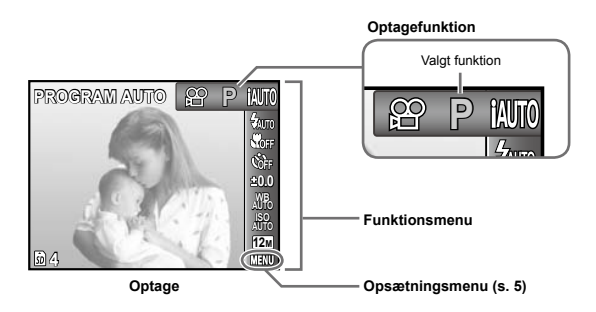

#### **For at vælge optagefunktion**

Brug  $\triangleleft$  at vælge en optagefunktion, og tryk på  $\overline{0}$ -knappen.

# **Sådan vælger du funktionsmenuen 4**

Brug  $\wedge \nabla$  til at vælge en menu, og brug  $\langle \mathbb{I} \rangle$  for at vælge et menupunkt. Tryk på **GK-knappen** for at indstille funktionsmenuen.

#### **Opsætningsmenu**

Tryk på knappen MENU under optagelse eller gengivelse for at vise opsætningsmenuen. Opsætningsmenuen giver adgang til en række kameraindstillinger, herunder indstillinger, der ikke vises i funktionsmenu, visningsindstillinger samt tid og dato.

# *1* **Tryk på knappen.**

Opsætningsmenuen vises. **●**

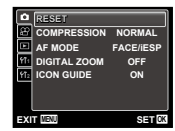

**2 Trvk på √ for at fremhæve sidefanerne.** Brug  $\Delta \nabla$  til at vælge den ønskede sidefane, og tryk på  $\triangleright$ .

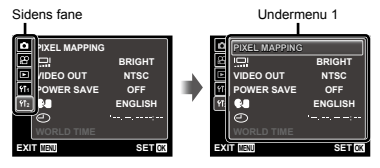

**3 Brug ∧**  $∇$  **til at vælge den ønskede Undermenu 1, og tryk på 
<sub>M-</sub>knappen.** 

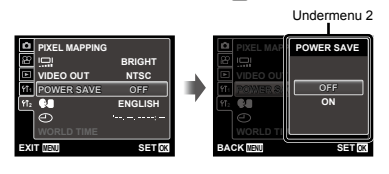

- **4 Brug**  $\triangle$   $\triangledown$  til at vælge den ønskede **Undermenu 2, og tryk på**  $\overline{ek}$ **-knappen.** 
	- Når du har valgt en indstilling, vender skærmen **●** tilbage til den forrige skærm.
- Der kan være flere indstillinger. "Menuindstillinger" (s. 34 til 46)

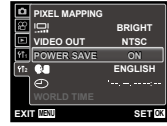

 $5$  Tryk på MENU knappen for at afslutte **indstillingen.**

# **Menuoversigt**

Menuer til optagefunktioner

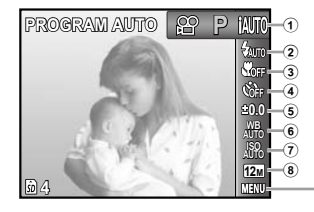

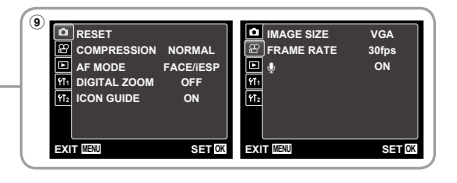

1 Optagefunktion P (PROGRAM AUTO)......s.19 M(iAUTO)...................s.26 ((U) (DIS MODE)...............s.26 **SCN** (SCENE MODE) .....s.26 MAGIC (MAGIC FILTER)....s.28  $\bowtie$  (PANORAMA)............... $s.29$ A (MOVIE)......................s.20  $\overline{2}$  Flash  $\overline{2}$   $\overline{30}$ 

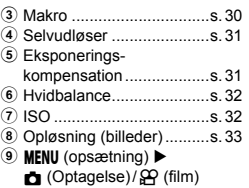

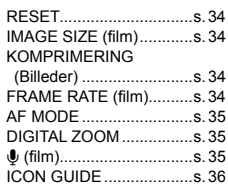

Menuer til gengive-, redigerings- og printfunktioner

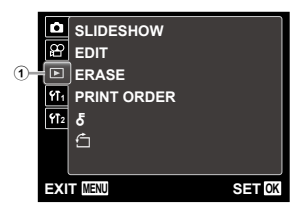

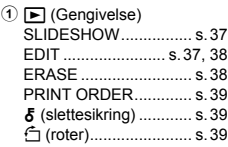

Menuer til andre kameraindstillinger

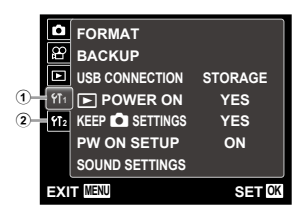

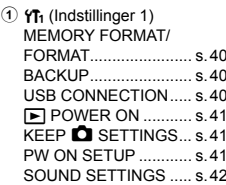

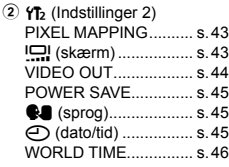

<span id="page-7-0"></span>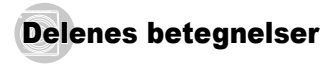

# **Kamera**

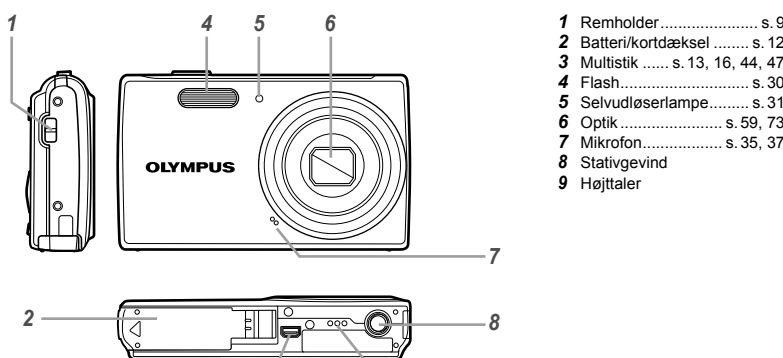

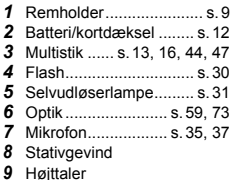

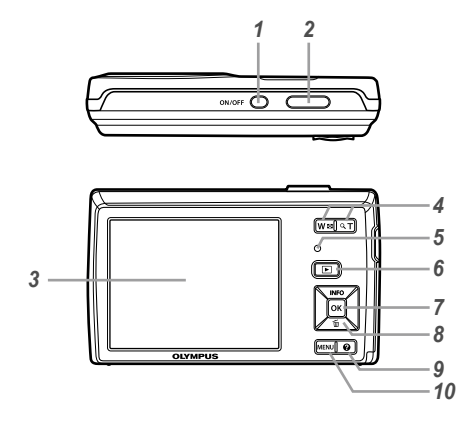

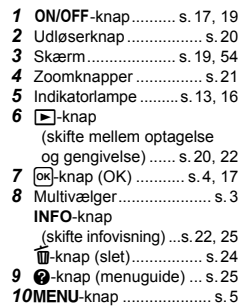

**Montering af kamerarem**

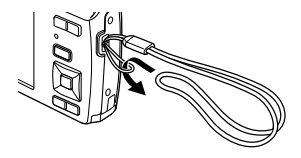

 Stram remmen, så den sidder fast.

# **Skærmbillede til optagefunktion**

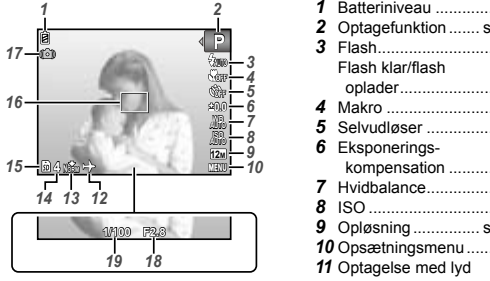

Billede

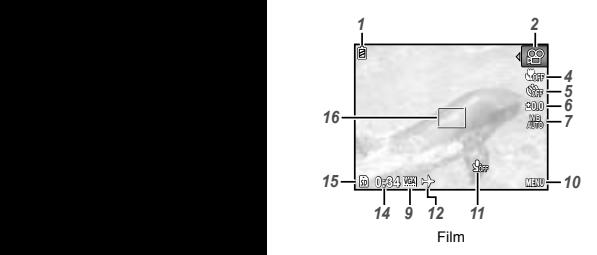

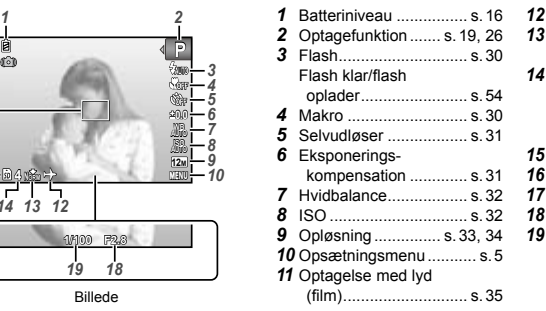

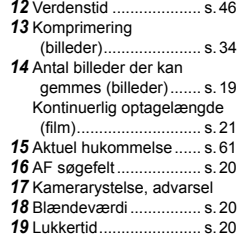

#### **Skærm til gengivefunktion**

• Normal skærm

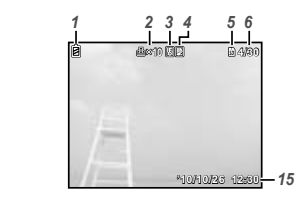

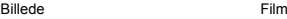

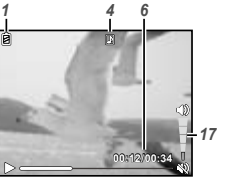

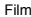

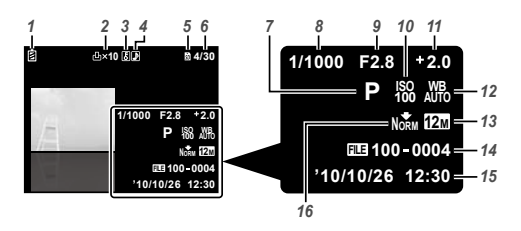

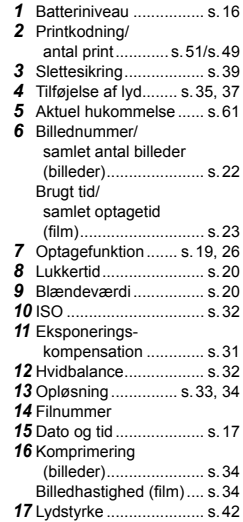

<span id="page-11-0"></span>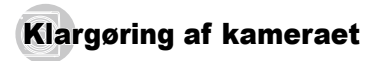

#### Isættelse af batteriet og SD/SDHChukommelseskort (købes separat)

 Der skal altid bruges SD/SDHC-hukommelseskort med dette kamera. Der må ikke bruges andre typer hukommelseskort.

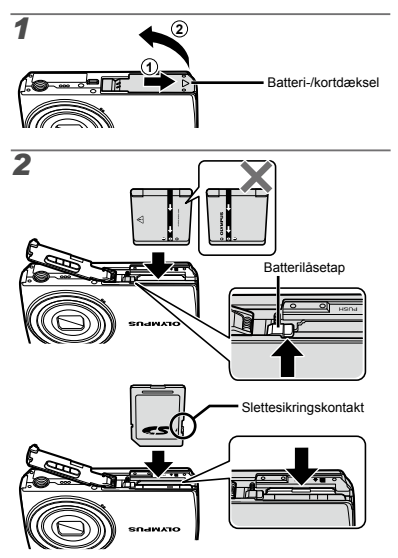

- Batteriet skal sættes i med siden med mærket ▼ først og mærkerne C pegende nedad mod batterilåsetappen. Beskadigelser på batteriets udvendige side (revner osv.) kan være årsag til varmeudvikling eller en eksplosion.
- Skub batterilåsetappen i pilens retning, mens batteriet sættes i.
- Skub batterilåsetappen i pilens retning for at udløse låsen, og tag batteriet ud.
- Sluk for kameraet, før du åbner batteri-/kortdækslet.
- Når kameraet er i brug, skal batteri-/kortdækslet være lukket.
- Sæt kortet lige i, indtil det klikker på plads.
- Rør ikke direkte ved kontaktfeltet.

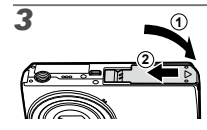

 Med dette kamera kan man tage billeder ved brug af den indbyggede hukommelse, selvom der ikke er indsat et SD/SDHC-hukommelseskort (sælges separat). "Brug af et SD/SDHC-hukommelseskort" (s. 60)

 "Antal billeder der kan gemmes/Kontinuerlig optagelængde (film) i den indbyggede hukommelse og på SD/SDHC-hukommelseskort" (s. 62)

#### **Fjernelse af SD/SDHC-hukommelseskortet**

# *1 2*

 Tryk på kortet, indtil det udløses med et klik. Tag fat i kortet, og træk det ud.

#### Opladning af batteriet og opsætning med den medfølgende CD

Slut kameraet til computeren for at oplade batteriet og bruge den medfølgende CD til opsætning.

 Brugerregistrering ved hjælp af den medfølgende CD samt installation af PC programmet ib er kun tilgængelig på Windows-computere.

Kameraets batteri kan oplades, mens kameraet er sluttet til en computer.

- Indikatorlampen lyser under opladning og slukkes, **●** når opladning er fuldført.
- 

 $\Box$  Opladning tager op til 3 timer.

 Hvis indikatorlampen ikke lyser, er kameraet ikke korrekt tilsluttet, eller batteriet, kameraet, computeren eller USB-kablet fungerer muligvis ikke som forventet.

 Vi anbefaler, at du bruger en computer udstyret med Windows XP (Service Pack 2 eller nyere), Windows Vista eller Windows 7. Se "Opladning af batteriet med den medfølgende USB-netadapter" (s. 15), hvis du bruger en anden computer eller ønsker at oplade batteriet uden at bruge en computer.

#### **Tilslutning af kameraet**

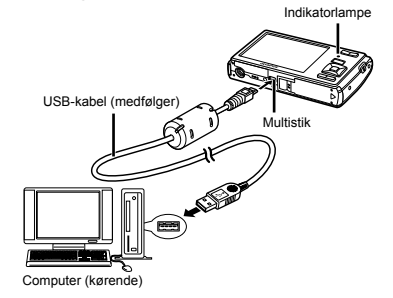

#### **Windows**

#### *1* **Indsæt den medfølgende CD i et CD-ROM-drev.**

#### **Windows XP**

En "Setup"-dialog vil blive vist. **●**

#### **Windows Vista/Windows 7**

● En Autorun-dialog vil blive vist. Klik på "OL' ib" for at få vist "Setup"-dialogen.

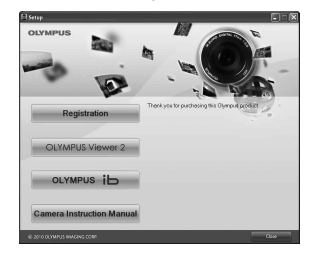

- Hvis "Setup"-dialogen ikke vises, skal du vælge "Min computer" (Windows XP) eller "Computer" (Windows Vista/Windows 7) fra startmenuen. Dobbeltklik på cd-rom-ikonet (Olympus setup) for at åbne vinduet "Olympus setup", og dobbeltklik derefter på "SETUP.EXE".
- Hvis en dialog om "Brugerkontostyring" vises, skal du klikke "Ja" eller "Fortsæt".

#### *2* **Følg vejledningen på computerens skærm.**

 Hvis der ikke vises noget på kameraets skærm, selv efter at kameraet er sluttet til computeren, kan batteriet være brugt op. Lad kameraet være sluttet til computeren, indtil batteriet er opladet, afbryd derefter kameraet, og slut det til igen.

# *3* **Registrer dit Olympus-produkt.**

● Klik på knappen "Register", og følg vejledningen på skærmen.

#### *4* **Installer OLYMPUS Viewer 2 og PC programmet ib.**

- Kontroller systemkravene, før du begynder **●** installationen.
- Klik på knappen "OLYMPUS Viewer 2" eller **●** "OLYMPUS ib", og følg vejledningen på skærmen for at installere programmet.

#### **OLYMPUS Viewer 2**

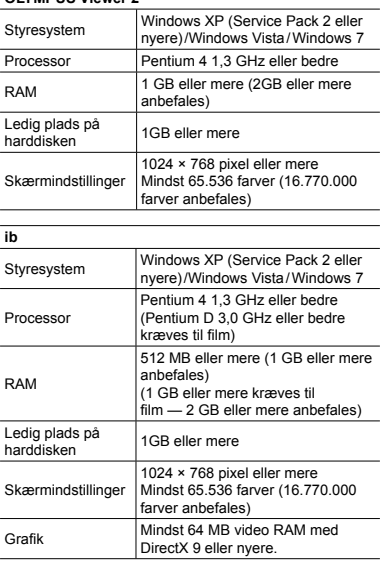

\* Se online-hjælpen for yderligere oplysninger om at bruge softwaren.

#### *5* **Installer kameravejledningen.**

**•** Klik på knappen "Camera Instruction Manual", og følg vejledningen på skærmen.

#### **Macintosh**

#### *1* **Indsæt den medfølgende CD i et CD-ROMdrev.**

- Dobbeltklik på CD (OLYMPUS Setup)-ikonet på **●** skrivebordet.
- Dobbeltklik på ikonet "Setup" for at få vist "Setup"dialogen.

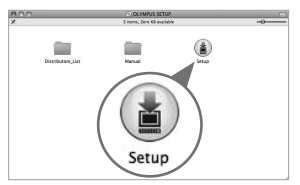

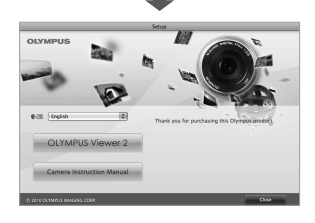

# *2* **Installer OLYMPUS Viewer 2.**

- Kontroller systemkravene, før du begynder **●** installationen.
- Klik på knappen "OLYMPUS Viewer 2", **●** og følg vejledningen på skærmen for at installere softwaren.

#### **OLYMPUS Viewer 2**

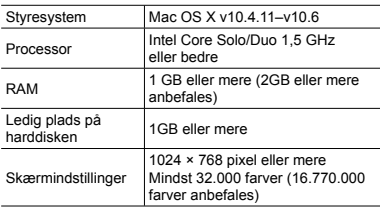

Andre sprog kan vælges fra kombinationsboksen for sprog. Du kan finde yderligere oplysninger om brug af softwaren under online-hjælp.

# *3* **Kopier kameravejledningen.**

**•** Klik på knappen "Camera Instruction Manual" for at åbne mappen med kameravejledninger. Kopier vejledningen på dit sprog til computeren.

# Opladning af batteriet med den medfølgende USB-netadapter

 Den medfølgende F-2AC USB-netadapter (herefter kaldet USB-netadapter) kan variere afhængigt af det område, hvor du har købt kameraet.

 Den medfølgende USB-netadapter er designet til kun at blive brugt til opladning. Sørg for, at der ikke udføres optagelse, visning af billeder m.m., mens USB-netadapteren er tilsluttet kameraet.

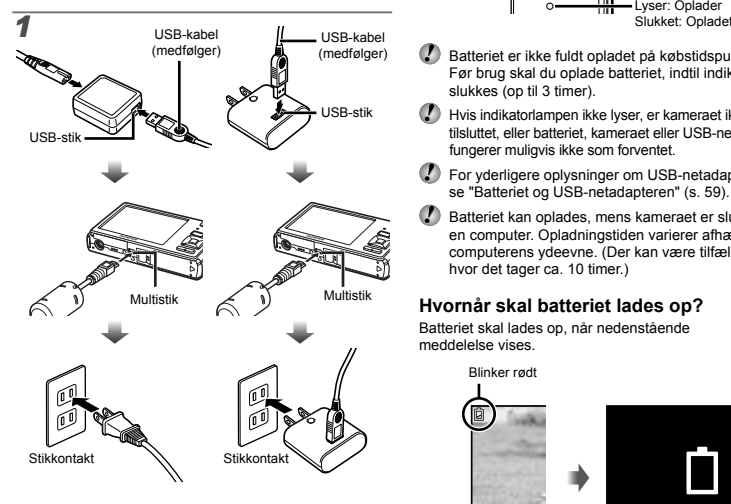

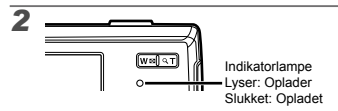

- Batteriet er ikke fuldt opladet på købstidspunktet. Før brug skal du oplade batteriet, indtil indikatoren slukkes (op til 3 timer).
- Hvis indikatorlampen ikke lyser, er kameraet ikke korrekt tilsluttet, eller batteriet, kameraet eller USB-netadapteren fungerer muligvis ikke som forventet.
- For yderligere oplysninger om USB-netadapteren, se "Batteriet og USB-netadapteren" (s. 59).
- Batteriet kan oplades, mens kameraet er sluttet til en computer. Opladningstiden varierer afhængigt af computerens ydeevne. (Der kan være tilfælde, hvor det tager ca. 10 timer.)

#### **Hvornår skal batteriet lades op?**

Batteriet skal lades op, når nedenstående meddelelse vises.

Blinker rødt

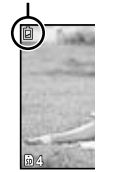

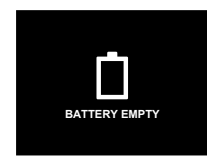

Skærm øverst til venstre

Fejlmeddelelse

# Vejledning

Vejledninger, som vises nederst på skærmen, angiver, at MENU-knappen, [ok]-knappen eller zoomknapperne skal benyttes.

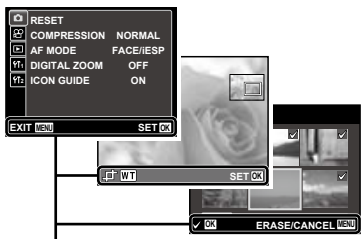

Vejledning

#### Dato, tid, tidszone og sprog

Den dato og tid, der indstilles her, gemmes i billedfilnavne, på datoprint og i andre data. Du kan også vælge sprog for menuerne og de meddelelser, der vises på skærmen.

**1** Tryk på ON/OFF-knappen for at tænde **kameraet.**

Hvis der ikke er indstillet dato og tid, vises **●**skærmen til indstilling af dato og tid.

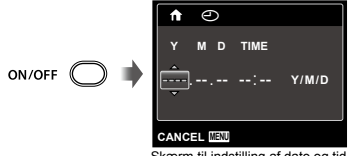

Skærm til indstilling af dato og tid

# 2 **Brug**  $\Delta \nabla$  til at vælge år for [Y].

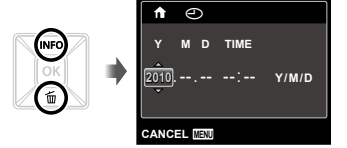

 $\overline{3}$  Tryk på  $\triangleright$  for at gemme indstillingen for [Y].

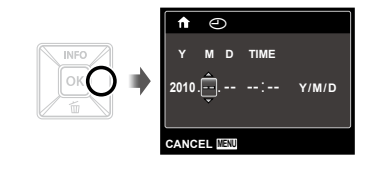

- **4** Brug  $\Delta \nabla \triangleleft \triangleright$  og  $\boxed{\infty}$ -knappen til at indstille **[M] (måned), [D] (dag), [TIME] (timer og minutter) og [Y/M/D] (datoformat) på samme måde som i trin 2 og 3.**
- Tryk på <a>[ok]</a>-knappen, når sekunderne står på 00 sekunder, hvis du ønsker en mere nøjagtig indstilling, mens du indstiller minutter.
- Menuerne kan bruges til at ændre den valgte dato og tid. [ $)$ ] (Dato/tid) (s. 45)
- **5** Brug  $\triangle$  til at vælge tidszonen for dit **område, og tryk på**  $\overline{OR}$ **-knappen.** 
	- $\bullet$  Brug  $\Delta \nabla$  for at slå sommertid ([SUMMER]) til eller fra.

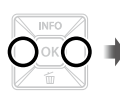

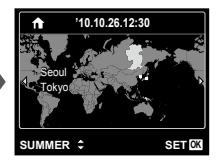

- Menuerne kan bruges til at ændre den valgte tidszone. [WORLD TIME] (s. 46)
- **6** Brug  $\triangle \triangledown \triangle \triangleright$  til at vælge dit sprog, og tryk på  $OR$ -knappen.
- $\Omega$  Menuerne kan bruges til at ændre det valgte sprog.  $[\mathbf{Q}]$  (sprog) (s. 45)

# <span id="page-18-0"></span>Optagelse, gengivelse og sletning

#### Optagelse med den optimale blændeværdi og lukkertid **IPROGRAM AUTO1**

I denne funktion aktiveres automatiske optageindstillinger, og der kan også ændres mange andre funktioner i optagemenuen, f.eks. eksponeringskompensation, hvidbalance m.m. efter behov.

#### **1** Tryk på ON/OFF-knappen for at tænde **kameraet.**

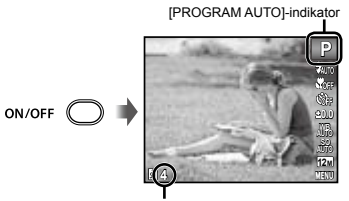

Antal billeder der kan gemmes (s. 62)

Skærm (klar til optagelse)

 Hvis [PROGRAM AUTO]-indikatoren ikke vises, skal du trykke på <a>[ok]-knappen for at vise funktionsmenuen og derefter indstille optagefunktionen til P. "Brug af menuen" (s. 4)

#### Aktuel visning i optagefunktion

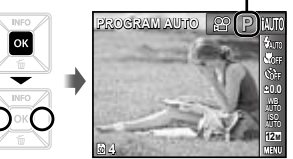

- Tryk på ON/OFF-knappen igen for at slukke for kameraet.
- *2* **Hold kameraet, og komponer billedet.**

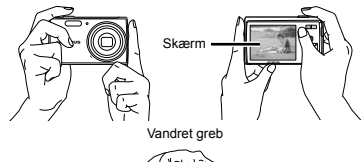

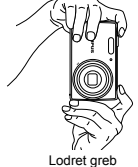

Pas på ikke at dække flashen med fingrene el. lign., når du holder kameraet.

- *3* **Tryk udløseren halvt ned for at stille skarpt på motivet.**
	- Når kameraet stiller skarpt på motivet, låses **●** eksponeringen (lukkertid og blændeværdi vises), og AF søgefeltet bliver grønt.
	- Hvis AF søgefeltet blinker rødt, betyder det, at **●** kameraet ikke kunne stille skarpt. Prøv at stille skarpt igen.

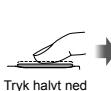

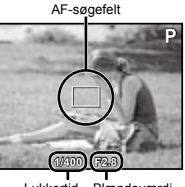

Lukkertid Blændeværdi

 "Fokusering" (s. 56)

*4* **Tag billedet ved forsigtigt at trykke udløseren helt ned, mens du holder kameraet helt stille.**

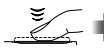

Tryk helt ned

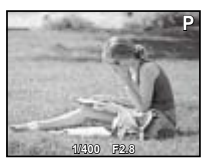

Skærmen efter optagelsen

#### **Sådan vises billeder under optagelse**

Tryk på  $\blacktriangleright$  knappen for at vise billeder. Hvis du vil fortsætte med at tage billeder, skal du trykke på **I**E-knappen eller trykke udløseren halvt ned.

# Optagelse af film [MOVIE]

**12** Tryk på  $\overline{OR}$ -knappen for at vise **funktionsmenuskærmen.**

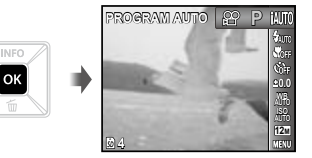

2 **Brug**  $\triangle$  **til at indstille optagefunktionen**  $til{P}$ , og tryk derefter på  $\boxed{\alpha}$ -knappen.

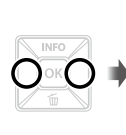

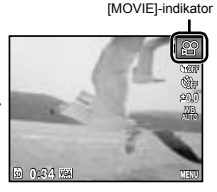

*3* **Tryk udløseren halvt ned for at stille skarpt på et motiv, og tryk forsigtigt helt ned på knappen for at starte en optagelse.**

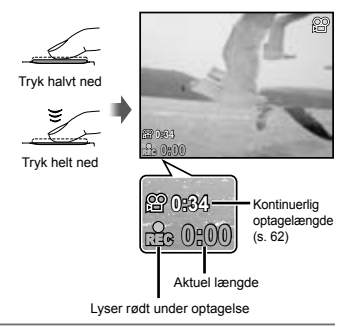

*4* **Tryk forsigtigt udløseren helt ned for at stoppe optagelsen.**

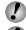

 Der vil også blive optaget lyd.

 Under lydoptagelse er det kun den digitale zoom, der kan bruges. Hvis du vil optage en film med optisk zoom skal du stille [U] (film) (s. 35) på [OFF].

## Brug af zoom

Hvis trykker på zoomknapperne, ændres optageområdet.

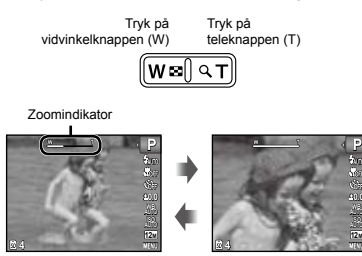

 Optisk zoom: 5× Digital zoom: 4×

# **Optagelse af større billeder [DIGITAL ZOOM]**

 Typen og graden af zoom kan ses på zoomindikatoren. Skærmen varierer afhængigt af valgene for [DIGITAL ZOOM] (s. 35) og opløsning (s. 33).

**P 0.0 AUTO AUTO**

#### **[OFF] valgt for [DIGITAL ZOOM]:**

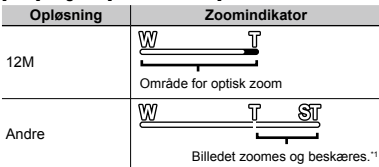

#### **[ON] valgt for [DIGITAL ZOOM]:**

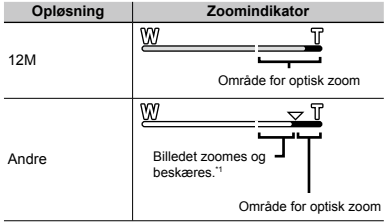

- \*1 Denne funktion reducerer ikke billedkvaliteten, fordi den ikke konverterer data med færre pixel til data med flere pixel. De tilgængelige zoomforhold afhænger af opløsningen.
- Hvis zoomindikatoren er rød, kan de optagede billeder se "kornede" ud.

#### Sådan ændres visningen af optageinformationer

Visningen af optageinformationerne på skærmen kan ændres, så de passer til situationen. Informationerne kan f.eks. fjernes, hvis du har brug for at kunne se motivet tydeligt, eller du kan aktivere et gitter, der kan give en mere nøjagtig komposition.

# $\mathcal{I}$  **Tryk på**  $\triangle$  (INFO).

Visningen af optageinformationer skifter i den **●**nedenfor viste rækkefølge, hver gang du trykker på knappen. "Optagefunktion" (s. 10)

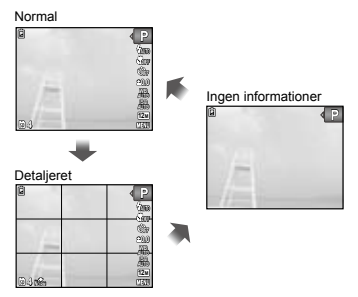

# Visning af billeder

**1** Tryk på **►**-knappen.

Antal billeder/Samlet antal billeder

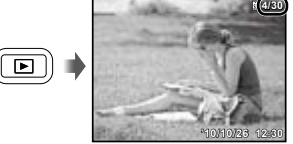

Gengivelse af billede

# **2 Brug**  $\triangle$  **til at vælge et billede.**

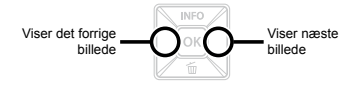

- $\bullet$  Hold  $\triangleright$  inde for hurtigt frem, og hold  $\triangleleft$  inde for hurtigt tilbage.
- Den størrelse, som billederne vises med, kan ændres. "Indeksvisning og forstørret gengivelse" (s. 25)

#### **Gengivelse af lydoptagelser**

Hvis du vil gengive lyd, som er optaget sammen med et billede, skal du vælge billedet og trykke på [ok]-knappen. Der vises et  $\overline{P}$  på billeder, som der er optaget lyd til.

 [R] (billeder) (s. 37)

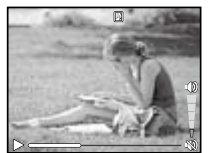

Under gengivelse af lyd

# **Sådan gengives film**

Vælg en film, og tryk på <a>[ok]-knappen.

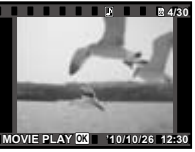

Film

#### **Betjening under gengivelse af film**

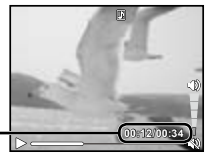

Brugt tid/ Samlet optagetid

Under gengivelse

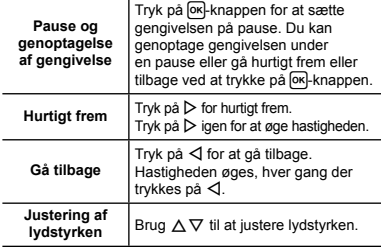

#### **Betjening under pause i gengivelsen**

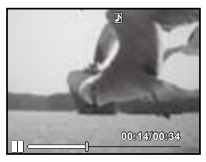

Under pause

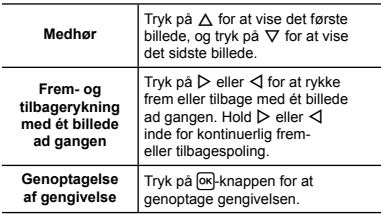

#### **Sådan stoppes gengivelse af film**

Tryk på MENU-knappen.

# Sletning af billeder under gengivelse (enkeltbilledsletning)

*1* **Vis det billede, du ønsker at slette, og tryk**   $\vec{p}$   $\vec{p}$   $\vec{p}$   $\vec{p}$   $\vec{p}$ ).

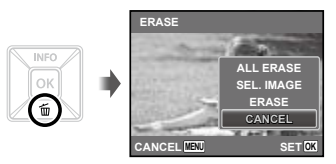

 $2$  Brug  $\Delta \nabla$  til at vælge [ERASE], og tryk på **OK**-knappen.

 [ALL ERASE] (s. 38) og [SEL. IMAGE] (s. 38) kan bruges til at slette flere billeder på samme tid.

# Indeksvisning og forstørret gengivelse

Indeksvisning gør det hurtigt at vælge et ønsket billede. Med forstørret gengivelse (op til 10× forstørrelse) kan man se billedets detaljer.

*1* **Tryk på zoomknapperne.** wnallo. Enkeltbilledvisning Forstørret gengivelse **4/30 W '10/10/26 '10/10/26 12:30 T '10/10/26 '10/10/26 12:30 W**  $\blacksquare$   $\spadesuit$  T Indeksvisning **'10/10/26 W T '10/10/26 2 4**

# **Sådan vælges et billede i indeksvisning**

Brug  $\wedge \nabla \triangleleft \triangleright$  til at vælge et billede, og tryk på **OK-knappen for at få vist det valgte billede** i enkeltbilledvisning.

### **Sådan rulles der i et billede i forstørret gengivelse**

Brug  $\triangle \nabla \triangleleft \triangleright$  til at flytte det viste område.

### Sådan ændres visningen af billedinformationer

Indstillingerne for optageinformationer på skærmen kan ændres.

#### **12** Tryk på ∧ (INFO).

**4/30**

Visningen af billedinformationer skifter i den **●**nedenfor viste rækkefølge, hver gang du trykker på knappen.

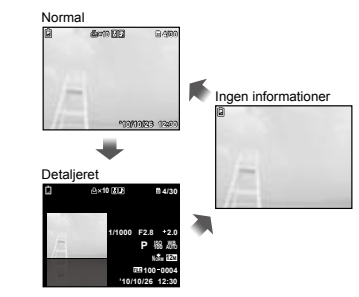

# Brug af menuguiden

Hvis  $\bigcirc$ -knappen trykkes ned i opsætningsmenuen, vises en beskrivelse af det aktuelle element.

 "Brug af menuen" (s. 4)

<span id="page-25-0"></span>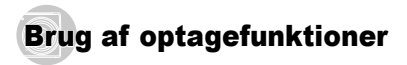

#### **For at ændre optagefunktion**

- $\Box$  Optagefunktionen (P,  $\Box$ AUTO,  $\Box$ ), **SCN, MAGIC**,  $\Box$ . A) kan ændres ved at bruge funktionsmenuen. "Brug af menuen" (s. 4)
- Funktionens standardindstilling er fremhævet med .

#### Optagelse med automatiske indstillinger [iAUTO]

Kameraet vælger ud fra motivet den optimale optagefunktion blandt [PORTRAIT]/[LANDSCAPE]/ [NIGHT+PORTRAIT]/[SPORT]/[MACRO]. Denne funktion er fuldautomatisk og gør det muligt for dig at tage billeder med den funktion, der egner sig bedst til motivforholdene. Du skal blot trykke på udløseren.

#### $Stil$  optagefunktionen på  $i$ AUTO.

Ikonet ændres efter det motiv, som kameraet automatisk vælger.

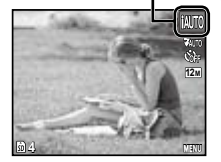

- I nogle tilfælde vælger kameraet muligvis ikke den ønskede optagefunktion.
- Hvis kameraet ikke kan vælge den optimale funktion, vælges [PROGRAM AUTO].
- Der er nogle begrænsninger for indstillingerne i **IAITO-funktion.**

### Reducering af slør under optagelse **[DIS MODE]**

Denne funktion mindsker slør, der skyldes kamerarystelser eller motivbevægelser.

# **Stil optagefunktionen på (业)**

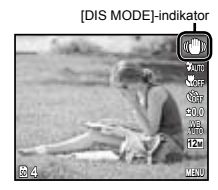

#### Brug den bedste funktion til motivet **ISCENE MODE!**

*1* **Stil optagefunktionen på** s**.**

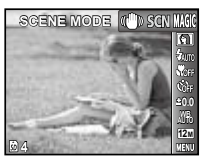

# **2 Trvk på**  $∇$  for at gå til undermenuen.

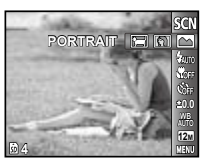

**3** Brug  $\triangleleft$   $\triangleright$  til at vælge den bedste **optagefunktion til motivet, og tryk**   $\frac{d}{dx}$ **derefter på** <u>M</u>-knappen.

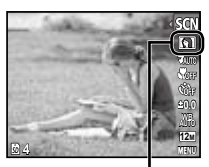

Ikon, som angiver den indstillede [SCENE MODE].

 I [SCENE MODE] er de optimale indstillinger for bestemte motiver valgt på forhånd. Derfor kan nogle indstillinger ikke ændres ved visse funktioner.

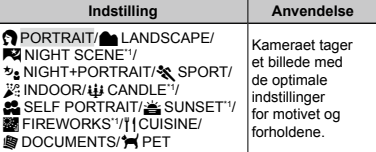

Hvis motivet er mørkt, aktiveres støjreduceringen automatisk. Dette fordobler optagetiden, og du kan ikke tage andre billeder i denne tid.

#### **Fotografering af et motiv i bevægelse,**  f.eks. et kæledyr ([<sup>\*</sup> $\blacktriangleright$  PET])

- $\circledR$  Brug  $\triangleleft$  b til at indstille [ $\blacktriangleleft$  PET], og tryk på [ok]-knappen for at indstille.
- 2 Hold kameraet, så AF søgefeltet ligger over motivet, og tryk på **M-knappen**.
	- Når kameraet registrerer motivet, følger **●** AF‑søgefeltet automatisk motivet for hele tiden af fokusere på det. "Kontinuerlig fokusering på et motiv i bevægelse (AF følgefokus)" (s. 35).

#### Optagelse med specialeffekter [MAGIC FILTER]

Tilføj en kunstnerisk effekt til billedet ved at vælge det ønskede effektfilter.

#### **1** Indstil optagefunktionen til MAGIC.

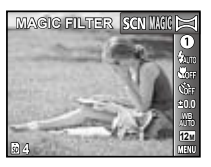

**2 Tryk på**  $\nabla$  for at gå til undermenuen.

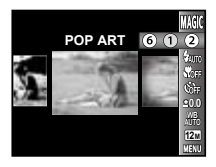

**3** Brug  $\triangleleft$   $\triangleright$  for at vælge den ønskede effekt, **og tryk** derefter på  $\overline{OR}$ -knappen for at **anvende den.**

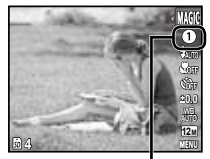

Ikon, som angiver det indstillede [MAGIC FILTER].

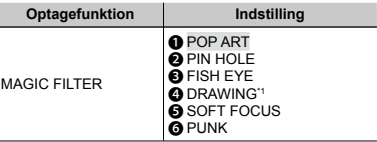

\*1 To billeder gemmes, et ikke-modificeret billede og et billede, hvor effekten er blevet anvendt.

- Når [DRAWING] er valgt, er opløsningen (s. 33) begrænset til **FM** eller mindre.
- I [MAGIC FILTER] er de optimale indstillinger for bestemte motiver valgt på forhånd. Derfor kan nogle indstillinger ikke ændres ved visse funktioner.

## Oprettelse af panoramabilleder [PANORAMA]

Tag billeder, der kan sammenføjes til et panorama med den medfølgende software.

- Fokus, eksponering, zoomindstilling (s. 21) og hvidbalance (s. 32) låses, når det første billede tages.
	- Flashen (s. 30) låses til  $$$  (FLASH OFF)-funktion.

#### **Indstil optagefunktionen til**  $\Join$ **.**

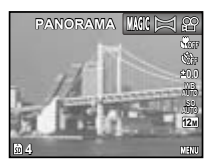

**2 Brug**  $\triangle$   $\triangledown$   $\triangle$   $\triangleright$  til at vælge **panoreringsretningen.**

*3* **Tryk på udløseren for at tage det første billede, og komponer derefter det andet billede.**

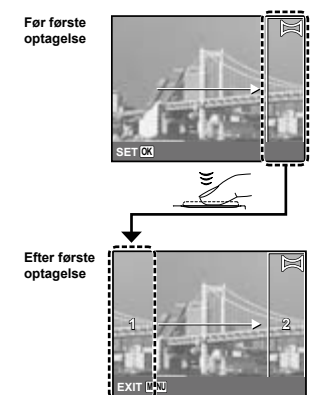

- Efter den første optagelse kommer **●**området, der bliver vist i den hvide ramme, frem på skærmen på siden modsat panoreringsretningen. Komponer de efterfølgende fotografier, så de overlapper billedet på skærmen.
- *4* **Gentag trin 3, indtil du har taget det ønskede antal billeder. Tryk derefter på-knappen, når du er færdig.**
- En panoramaoptagelse kan bestå af op til 10 billeder.
- Du kan finde oplysninger om oprettelse af panoramabilleder i online-hjælpen til den medfølgende software.

# <span id="page-29-0"></span>Brug af øvrige funktioner

 "Brug af menuen" (s. 4)

 Funktionens standardindstilling er fremhævet med .

# Brug af flash

Du kan vælge den flashindstilling, der passer bedst til optageforholdene.

*1* **Vælg flashfunktionen i funktionsmenuen for optagelse.**

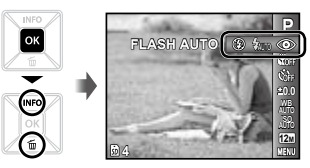

**2 Brug**  $\triangleleft$  **D** til at vælge en indstilling, og tryk på **<u><sub>DK</sub>**</u> knappen for at anvende den.

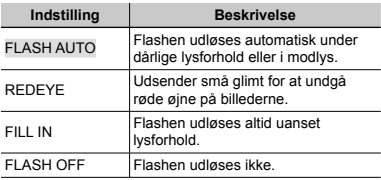

# Optagelse af nærbilleder (makrooptagelse)

Her kan kameraet stille skarpt på og optage motiver, der er meget tæt på.

*1* **Vælg makrofunktionen i funktionsmenuen for optagelse.**

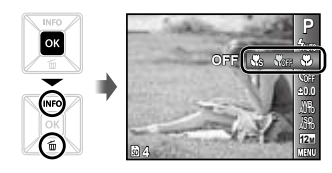

**2 Brug**  $\triangleleft$   $\triangleright$  **til at vælge en indstilling, og tryk på**  $\overline{OR}$ **-knappen for at anvende den.** 

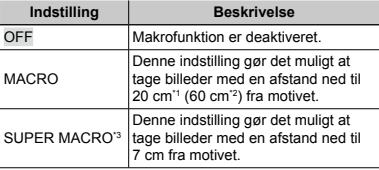

\*1 Når der er zoomet helt ud (W).

\*2 Når der er zoomet helt ind (T).

\*3 Zoomen låses automatisk.

 Flash (s. 30) og zoom (s. 21) kan ikke bruges under optagelse med supermakro.

# Sådan bruges selvudløseren

Når udløseren er trykket helt ned, tages billedet efter en forsinkelse.

#### *1* **Vælg selvudløserfunktionen i funktionsmenuen for optagelse.**

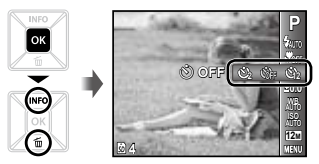

**2 Brug**  $\triangleleft$   $\triangleright$  **til at vælge en indstilling, og tryk** på  $[OR]$ -knappen for at anvende den.

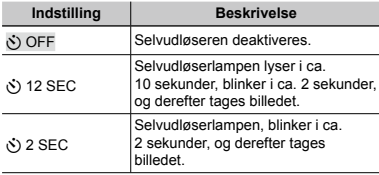

 Selvudløserfunktionen slås automatisk fra efter hvert billede.

#### **Sådan slås selvudløseren fra, når den er startet**

Tryk på MENU-knappen.

# Justering af lysstyrken (eksponeringskompensation)

Den standardlysstyrke (korrekt eksponering), der indstilles af kameraet ud fra optagefunktionen (undtagen ved [iAUTO]), kan gøres lysere eller mørkere for at opnå den ønskede optagelse.

*1* **Vælg valgmuligheden eksponeringskompensation i funktionsmenuen for optagelse.**

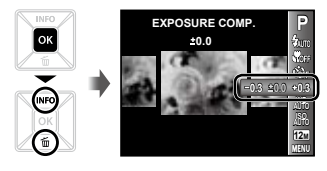

*2* **Brug** HI **til at vælge den ønskede lysstyrke,**  og tryk på  $\rho$ -knappen.

#### Justering til et naturligt farveskema (hvidbalance)

For at opnå mere naturlige farver kan du vælge en hvidbalanceindstilling, der passer til motivet.

*1* **Vælg hvidbalanceindstillingen i funktionsmenuen for optagelse.**

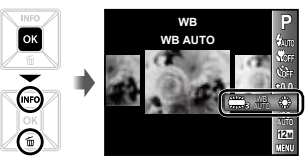

2 **Brug**  $\triangle$  **til at vælge en indstilling, og tryk** på **<u><sub>DK</sub>**</u> knappen for at anvende den.

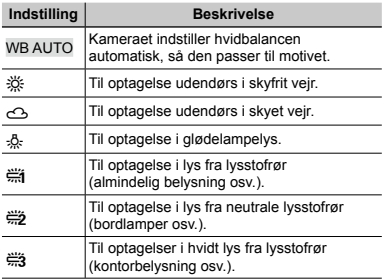

# Valg af ISO indstilling

*1* **Vælg ISO-indstillingen i funktionsmenuen for optagelse.**

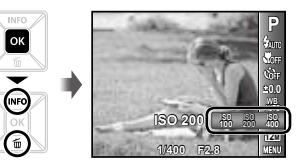

2 **Brug**  $\triangleleft$   $\triangleright$  **til at vælge en indstilling, og tryk på**  $\overline{OR}$ **-knappen for at anvende den.** 

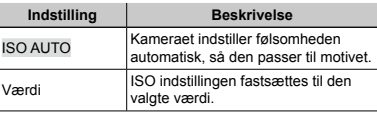

- "ISO" er en forkortelse for "International Organization for Standardization". ISO-standarder angiver følsomheden for digitale kameraer og film. For eksempel bruges "ISO 100" til angivelse af følsomhed.
- Selvom en lav ISO værdi betyder lille følsomhed, kan du tage skarpe billeder i omgivelser med meget lys. Højere værdier betyder højere følsomhed, hvor der kan tages billeder med en hurtig lukkertid i omgivelser med svagt lys. Høj følsomhed giver dog støj på billedet, hvilket kan få billedet til at se kornet ud.

*1* **Vælg indstillingen til opløsning i funktionsmenuen for optagelse.**

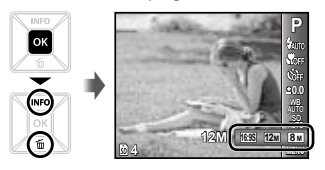

**2 Brug**  $\triangleleft$   $\triangleright$  **til at vælge en indstilling, og tryk** på **<b>p**k-knappen for at anvende den.

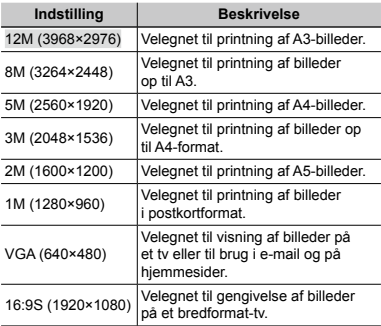

- Opløsning til film kan vælges fra opsætningsmenuen. [IMAGE SIZE/FRAME RATE] (s. 34)
- "Antal billeder der kan gemmes/Kontinuerlig optagelængde (film) i den indbyggede hukommelse og på SD/SDHC-hukommelseskort" (s. 62)

# <span id="page-33-0"></span>Menuer til optagefunktioner

 Funktionens standardindstilling er fremhævet med .

#### **Sådan gendannes optagefunktionernes standardindstillinger [RESET]**

#### z (Optagemenu) RESET

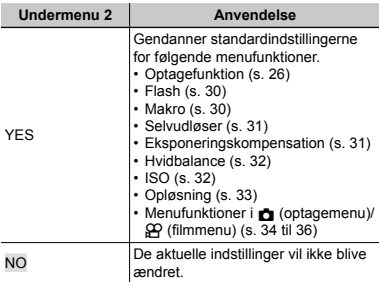

#### **Valg af komprimeringsfunktion til billeder [COMPRESSION]**

**z** (optagemenu) COMPRESSION

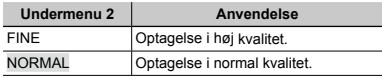

 "Antal billeder der kan gemmes/Kontinuerlig optagelængde (film) i den indbyggede hukommelse og på SD/SDHC-hukommelseskort" (s. 62)

#### **Valg af billedkvalitet til film [IMAGE SIZE/FRAME RATE]**

A (filmmenu) IMAGE SIZE/FRAME RATE

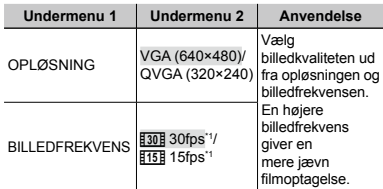

\*1 billeder pr. sekund

 "Antal billeder der kan gemmes/Kontinuerlig optagelængde (film) i den indbyggede hukommelse og på SD/SDHC-hukommelseskort" (s. 62)

# **Valg af fokusområde [AF MODE]**

 $\bullet$  (optagemenu) ▶ AF MODE

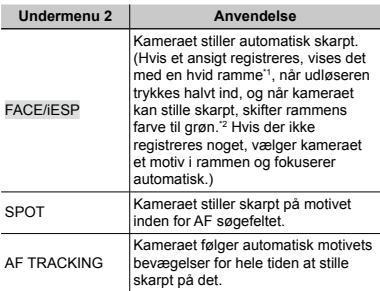

\*1 For nogle motiver vises feltet muligvis ikke, eller det tager tid, før det vises.

\*2 Hvis rammen blinker rødt, kan kameraet ikke stille skarpt. Prøv at trykke udløseren halvt ned igen.

#### **Kontinuerlig fokusering på et motiv i bevægelse (AF følgefokus)**

- 1 Hold kameraet, så AF søgefeltet ligger over motivet, og tryk på **GK-knappen**.
- 2 Når kameraet registrerer motivet, følger AF-søgefeltet automatisk motivet for hele tiden at stille skarpt på det.
- 3 Du kan annullere følgefokuseringen ved at trykke nå **GK**-knappen
- Alt efter motiverne eller optageforholdene vil kameraet muligvis ikke kunne låse skarpheden, eller det vil ikke kunne følge motivets bevægelser.
- Hvis kameraet ikke kan følge motivets bevægelser, bliver AF-søgefeltet rødt.

# **Optagelse med større forstørrelse end med optisk zoom [DIGITAL ZOOM]**

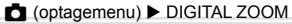

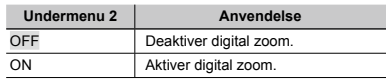

 [DIGITAL ZOOM] er ikke tilgængelig, når [% SUPER MACRO] (s. 30) er valgt.

 Indstillingen af [DIGITAL ZOOM] påvirker zoomindikatorens udseende. "Optagelse af større billeder" (s. 21)

# **Optagelse af lyd til film [**R**]**

 $\mathfrak{P}$  (filmmenu)  $\blacktriangleright$   $\blacklozenge$ 

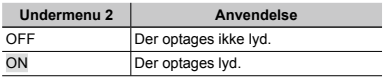

 Når du har valgt [ON], er det kun den digitale zoom, der kan bruges under optagelse af film. Hvis du vil optage film med optisk zoom, skal du stille [U] (film) på [OFF].

## **Visning af ikonvejledninger [ICON GUIDE]**

**d** (optagemenu) ICON GUIDE

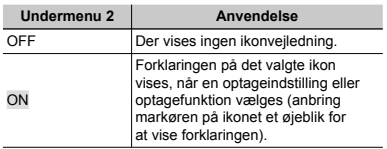

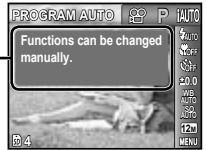

Ikonvejledning
# Menuer til gengive-, redigerings- og printfunktioner

## **Automatisk gengivelse af billeder [SLIDESHOW]**

 $\blacktriangleright$  (gengivemenu)  $\blacktriangleright$  SLIDESHOW

## **Sådan startes en lysbilledvisning**

Når du har trykket på <a>[ok]</a>-knappen, starter lysbilledvisningen. Stop lysbilledvisningen ved at trykke på l<u>o</u>xJ-knappen eller<br>**MENU**-knappen. MENU-knappen.

 $\bullet$  Tryk under lysbilledvisning på  $\triangleright$  for at gå et billede frem og <1 for at gå et billede tilbage

# **Ændring af opløsning [**Q**]**

 $\Box$  (gengivemenu)  $\triangleright$  EDIT  $\triangleright$   $\Box$ 

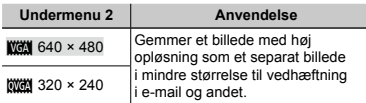

- $(1)$  Brug  $\triangleleft$  til at vælge et billede.
- 2 Brug  $\wedge \nabla$  til at vælge størrelsen, og tryk på **OKL**knappen

# **Beskæring af et billede [**P**]**

```
\Box (gengivemenu) \blacktriangleright EDIT \blacktriangleright \Box
```
 $1$  Brug  $\triangleleft$  til at vælge et billede, og tryk på **Θκ**ι-knappen.

2 Brug zoomknapperne til at vælge beskæringsgraden og  $\Lambda \nabla \triangleleft D$  til at placere beskæringen.

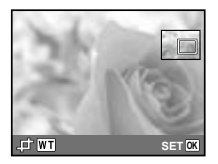

- 3 Tryk på **GK-knappen** 
	- Det redigerede billede gemmes som et separat billede.

# **Tilføjelse af lyd til billeder [**R**]**

- $\Box$  (gengivemenu)  $\blacktriangleright$  EDIT  $\blacktriangleright$  U
- $(1)$  Brug  $\triangleleft$  bil at vælge et billede.
- 2 Ret mikrofonen mod lydkilden.

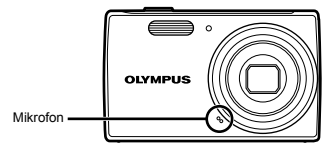

- 3 Tryk på <sup>OK</sup>-knappen.
	- Optagelsen starter. **●**
	- Kameraet tilføjer (optager) lyd i ca. 4 sekunder, **●** mens billedet vises.

# **Retouchering af billeder [PERFECT FIX]**

 $\blacktriangleright$  (gengivemenu)  $\blacktriangleright$  EDIT  $\blacktriangleright$  PERFECT FIX

Redigeringen virker ikke på alle billeder.

 Retoucheringen kan gøre opløsningen i billedet lavere.

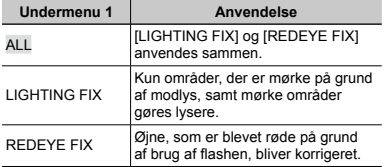

 $\overline{1}$  Brug  $\wedge \nabla$  til at vælge en korrigeringsmetode, og tryk på **GK-knappen** 

- $\overline{2}$  Brug  $\overline{4}$  til at vælge et billede til retouchering, og tryk på <sup>[ok]</sup>-knappen.
	- Det retoucherede billede gemmes som et separat **●** billede.

# **Sletning af billeder [ERASE]**

 $\blacktriangleright$  (gengivemenu)  $\blacktriangleright$  ERASE

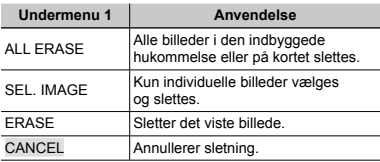

 Sæt ikke kortet i kameraet, når der slettes billeder i en indbygget hukommelse.

 Sæt kortet i kameraet, når du vil slette billederne på et kort.

## **Sådan slettes alle billeder [ALL ERASE]**

- $\overline{1}$  Brug  $\wedge \nabla$  til at vælge [ALL ERASE], og tryk på **<u><sub>GK</sub>**-knappen</u>.
- $\overline{2}$  Brug  $\wedge \nabla$  til at vælge [YES], og tryk på  $\overline{6}$ knappen.

## **Sådan vælges og slettes billeder individuelt [SEL. IMAGE]**

- $(1)$  Brug  $\land \nabla$  til at vælge [SEL. IMAGE], og tryk på <sup>[ок]</sup>-knappen.
- 2 Brug <ID til at vælge det billede, der skal slettes, og tryk på  $\overline{6k}$ -knappen for at føje markeringen  $\checkmark$ til billedet.
	- Tryk på W Zoom-knappen for at vise en **●** indeksvisning. Billeder kan hurtigt vælges med  $\triangle \nabla \vec{\triangle}$ . Tryk på T-knappen for at vende tilbage til enkeltbilledskærmen.

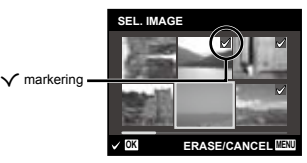

- 3 Gentag trin 2 for at vælge de billeder, der skal slettes, og tryk på MENU knappen for at slette de valgte billeder.
- $\overline{4}$  Brug  $\Delta \nabla$  til at vælge [SET], og tryk på  $\overline{0}$ rk-knappen.
	- De billeder, der er markeret med √, slettes.

# **Sådan gemmes printkodninger i billeddata [PRINT ORDER]**

- **►** (gengivemenu) PRINT ORDER
- "Printkodninger (DPOF)" (s. 51)
- Du kan kun bruge printkodning til billeder, der optages på et kort.

# **Slettesikring af billeder [**?**]**

 $\blacktriangleright$  (gengivemenu)  $\blacktriangleright$   $\boldsymbol{\xi}$ 

- Slettesikrede billeder kan ikke slettes med [ERASE] (s. 24, 38), [SEL. IMAGE] eller [ALL ERASE] (s. 38), men alle billeder slettes med [MEMORY FORMAT]/  $[FORMAT1(s. 40)].$
- $1$  Brug  $\triangleleft$  til at vælge et billede.
- $(2)$  Tryk på  $[OR]$  knappen.
	- **•** Tryk på loxJ-knappen igen for at annullere indstillingerne.
- $\overline{3}$  Gentag trin  $\overline{1}$  og  $\overline{2}$  for at slettesikre flere billeder. og tryk på MENU knappen.

# **Rotering af billeder [**y**]**

 $\Box$  (gengivemenu)  $\blacktriangleright$   $\Box$ 

- $(1)$  Brug  $\triangleleft$  til at vælge et billede.
- 2) Tryk på <sub>[ox]</sub>-knappen for at rotere billedet.
- $\overline{3}$  Gentag trin  $\overline{1}$  og  $\overline{2}$  for at vælge indstillinger for andre billeder, og tryk på MENU-knappen.
- Den nye billedretning gemmes, selvom kameraet slukkes.

# Menuer til andre kameraindstillinger

## **Fuldstændig sletning af data [MEMORYFORMAT]/[FORMAT]**

r (Indstillinger 1) MEMORY FORMAT/ FORMAT

- Før formateringen skal du sørge for, at der ikke er vigtige data i den indbyggede hukommelse eller på kortet.
- Kort skal formateres med dette kamera før første brug eller efter at have været anvendt med andre kameraer eller computere.

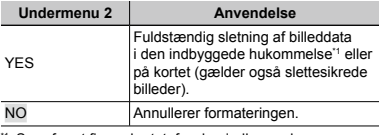

\*1 Sørg for at fjerne kortet, før den indbyggede hukommelse formateres.

## **Kopiering af billeder fra den indbyggede hukommelse til kortet [BACKUP]**

r (Indstillinger 1) BACKUP

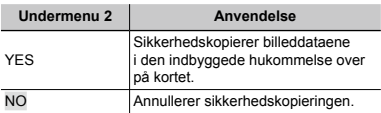

 Det tager nogen tid at sikkerhedskopiere data. Kontrollér, at batteriet har tilstrækkelig strøm, før du starter sikkerhedskopieringen.

# **Valg af metode til forbindelse af kameraet med andre enheder [USB CONNECTION]**

**YT**<sub>1</sub> (Indstillinger 1) ▶ USB CONNECTION

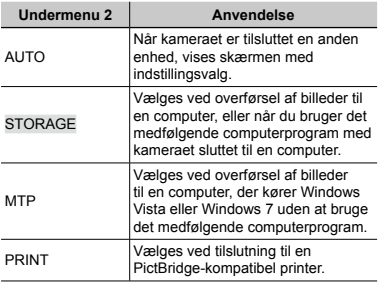

## **Kopiering af billeder til en computer uden brug af det medfølgende computerprogram**

Dette kamera er kompatibelt med USB Mass Storage Class. Du kan overføre og gemme billeddata på din computer, når kameraet er sluttet til computeren.

## **Systemkrav**

Windows 2000 Professional/ Windows XP/Windows Vista/Windows 7/ Mac OS X v10.3 eller nyere

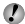

Selvom en computer har USB-stik, garanteres korrekt drift ikke i følgende tilfælde.

- computere med USB stik installeret på et **●** udvidelseskort osv.
- computere uden fabriksinstalleret styresystem **●** og hjemmebyggede computere

# **Sådan tændes kameraet med**  q**-knappen [**q **POWER ON]**

 $Y_{1}$  (Indstillinger 1)  $\blacktriangleright$   $\blacktriangleright$  POWER ON

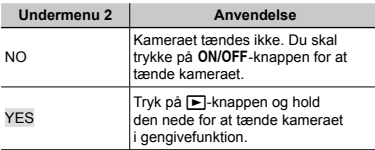

# **Sådan gemmes funktionen, når kameraet slukkes [KEEP <b>Q** SETTINGS]

 $Y_{1}$  (Indstillinger 1)  $\blacktriangleright$  KEEP  $\Box$  SETTINGS

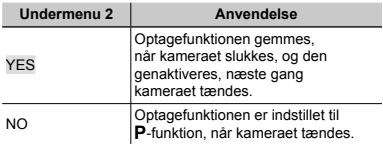

# **Valg af velkomstbillede [PW ON SETUP]**

## $YT_1$  (Indstillinger 1) PW ON SETUP

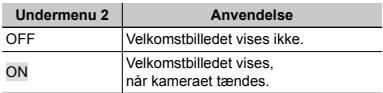

# **Valg af kameraets lyd og lydstyrke [SOUND SETTINGS]**

**YT**<sub>1</sub> (Indstillinger 1) ▶ SOUND SETTINGS

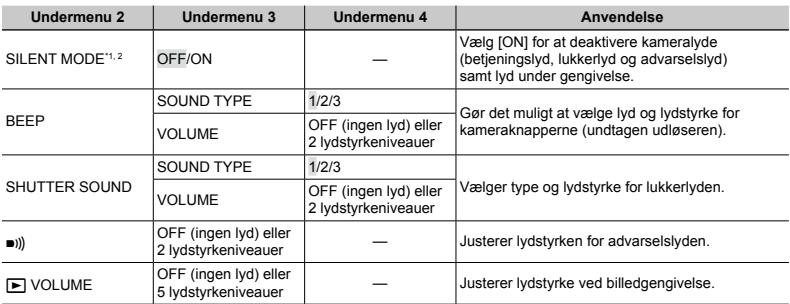

<sup>1</sup> Selv når [SILENT MODE] er [ON], kan  $\triangle \nabla$  bruges til at justere lydstyrken under gengivelsen.

\*2 Selv når [SILENT MODE] er [ON], gengives der lyd, når der vises billeder på et tv.

# **Justering af CCD og billedbehandlingsfunktionen [PIXEL MAPPING]**

s (Indstillinger 2) PIXEL MAPPING

- Denne funktion er allerede foretaget af fabrikken, og det er ikke nødvendigt at foretage den umiddelbart efter købet. Ca. én gang om året anbefales.
- Det bedste resultat opnås ved at vente mindst et minut efter, at du har taget eller vist billeder, før du udfører pixelmapping. Hvis kameraet er slukket under pixelmappingen, skal du udføre den igen.

## **Sådan indstilles CCD og billedbehandlingsfunktionen**

Tryk på <a>[ok]-knappen, når [START] (Undermenu 2) vises.

Kameraet kontrollerer og indstiller CCD og **●** billedbehandlingsfunktionen samtidig.

# **Justering af skærmens lysstyrke [** $\Box$ ]

 $Yb$  (Indstillinger 2)  $\blacktriangleright \square$ 

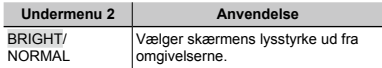

# **Valg af en videostandard, der passer til dit tv [VIDEO OUT]**

s (Indstillinger 2) VIDEO OUT

 Tv'ets videostandard afhænger af dit land og område. Før du viser billeder fra kameraet på dit tv, skal du vælge den videoudgang, der passer til tv'ets videosignaltype.

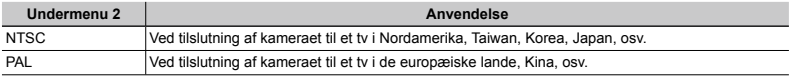

o Standardindstillingerne varierer, afhængigt af hvilket land kameraet er købt i.

## **Sådan vises billeder fra kameraet på et tv**

- 1 Brug kameraet til at vælge det videosignalformat, der passer til tv'ets ([NTSC]/[PAL]).
- 2 Slut kameraet til tv'et.

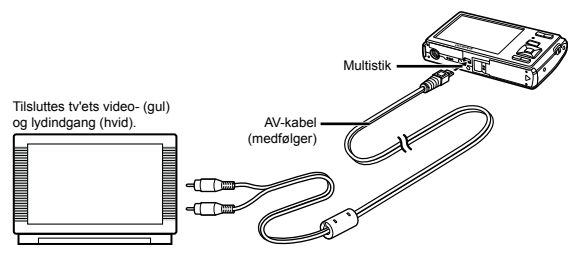

- 3 Tænd for tv'et og skift "INPUT" til "VIDEO" (et indgangsstik, der sluttes til kameraet).
- Se betjeningsvejledningen til tv'et for yderligere oplysninger om skift af indgangskilde på tv'et.
- $\overline{4}$  Tryk på  $\boxed{\blacktriangleright}$ -knappen, og brug  $\triangleleft$  til at vælge det billede, der skal gengives.
- De viste billeder og oplysningerne beskæres muligvis. Dette afhænger af tv'ets indstillinger.

# **Sådan spares batteri mellem optagelserne [POWER SAVE]**

 $Y_D$  (Indstillinger 2) POWER SAVE

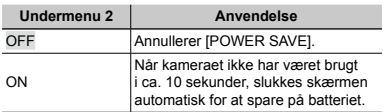

## **Sådan fortsættes standbyfunktion**

Tryk på en vilkårlig knap.

# **Ændring af menusproget [**W**]**

 $Y_{12}$  (Indstillinger 2)  $\blacktriangleright$   $\blacklozenge$ 

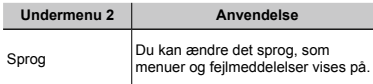

1 Brug  $\Delta \nabla \triangleleft \triangleright$  til at vælge dit sprog, og tryk på <sup>[ок]</sup>-knappen.

# **Indstilling af dato og tid**  $\Gamma$

 $Y_{12}$  (Indstillinger 2)  $\triangleright \ominus$ 

## **Sådan vælges rækkefølgen for visning af dato**

 $\overline{1}$  Tryk på  $\overline{1}$ , når du har indstillet minutter, og brug A $\nabla$ til at vælge en datovisningsrækkefølge.

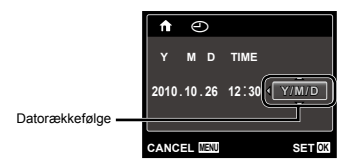

 "Dato, tid, tidszone og sprog" (s. 17)

# **Skift mellem tidszoner for hjemmet og rejsemålet [WORLD TIME]**

 $Y_{12}$  (Indstillinger 2)  $\triangleright$  WORLD TIME

 Du vil ikke kunne vælge en tidszone ved hjælp af [WORLD TIME], hvis kameraets ur ikke først er blevet indstillet ved hjælp af  $[$  $\odot$ ].

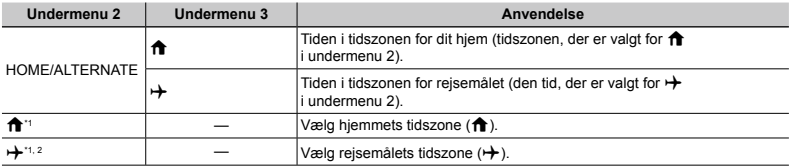

\*1 I områder, der anvender sommertid, skal du bruge  $\Delta \nabla$  for at slå sommertid ([SUMMER]) til.

\*2 Når du vælger en tidszone, vælger kameraet automatisk tidsforskellen mellem den valgte zone og hjemmets tidszone ( $\biguparrow$ ) for at vise tiden i rejsemålets tidszone ( $\biguparrow$ ).

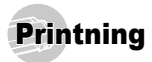

# Direkte printning (PictBridge'1)

Ved at slutte kameraet til en PictBridge kompatibel printer kan du printe billeder direkte uden at bruge en computer.

Se printerens betjeningsvejledning for at finde ud af, om din printer understøtter PictBridge.

- \*1 PictBridge er en standard, der bruges ved tilslutning af digitalkameraer og printere fra forskellige producenter og printe billeder direkte.
- 

 De printerindstillinger, papirformater og andre parametre, der kan indstilles med kameraet afhænger af den printer, der bruges. Se betjeningsvejledningen til printeren for yderligere oplysninger.

Se printerens betieningsveiledning for vderligere oplysninger om tilgængelige papirformater, ilægning af papir og isætning af blækpatroner.

# Printning af billeder med printerens standardindstillinger [EASY PRINT]

 I opsætningsmenuen skal [USB CONNECTION] indstilles til [PRINT]. "Brug af menuen" (s. 4)

*1* **Vis det billede, der skal printes på skærmen.**

 "Visning af billeder" (s. 22)

*2* **Tænd printeren, og slut kameraet til printeren.** 

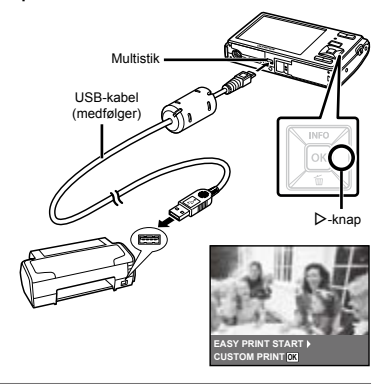

- *3* **Tryk på** I **for at starte printningen.**
- *4* **Hvis du vil printe et nyt billede, skal du bruge** HI **til at vælge et billede og trykke**  på <sup>OK</sup>-knappen.

## **Sådan afsluttes printningen**

Når et valgt billede vises på skærmen, skal du tage USB kablet ud af kameraet og printeren.

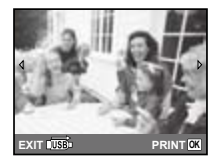

# Ændring af printerens indstillinger [CUSTOM PRINT]

- *1* **Følg trin 1 og 2 i [EASY PRINT] (s. 47).**
- **2 Tryk på**  $\overline{OR}$  **knappen for at starte printningen.**
- **3** Brug  $\Delta \nabla$  til at vælge printfunktion, og tryk på  $\rho$ <sub>knappen</sub>.

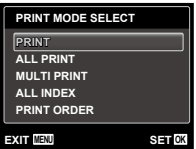

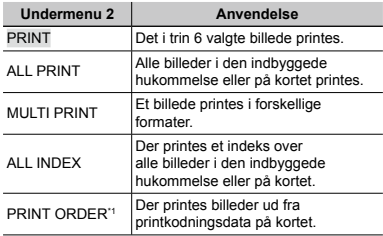

[PRINT ORDER] kan kun bruges, når der i forvejen er oprettet printkodninger. "Printkodninger (DPOF)" (s. 51)

**4** Brug  $\Delta \nabla$  til at vælge [SIZE] (Undermenu 3), **og tryk på** I**.**

 Hvis skærmen [PRINTPAPER] ikke vises, er [SIZE], [BORDERLESS] og [PICS/SHEET] indstillet til printerens standard.

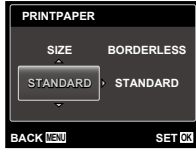

 $\overline{\mathbf{5}}$  Brug  $\Delta \nabla$  til at vælge indstillingen **[BORDERLESS] eller [PICS/SHEET],**   $log$  **tryk** på  $OR$ -knappen.

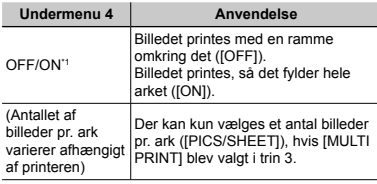

\*1 De tilgængelige indstillinger for [BORDERLESS] varierer afhængigt af printeren.

 Hvis der vælges [STANDARD] i trin 4 og 5, printes billedet med printerens standardindstillinger.

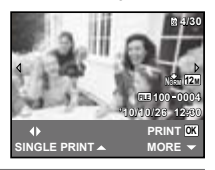

**6 Brug**  $\triangle$  **til at vælge et billede.** 

**Trvk på ∧ for at oprette en printkodning for** det aktuelle billede. Tryk på **▽** for at foretage **detaljerede printerindstillinger for det aktuelle billede.**

## **Sådan vælges detaljerede printerindstillinger**

 $1$  Brug  $\Delta \nabla \triangleleft \triangleright$  til at vælge indstillingen, og tryk på <sub>[ок]-</sub>кларреп.

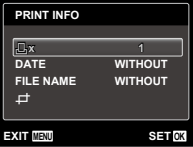

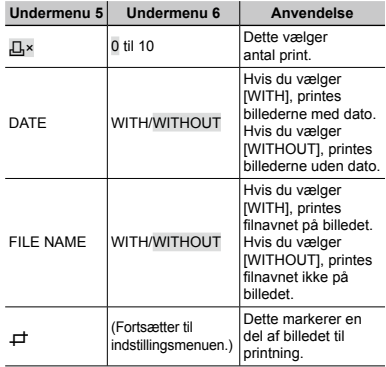

# **Sådan beskæres et billede [**P**]**

1 Brug zoomknapperne til at vælge beskæringsrammens størrelse, og brug  $\Delta \nabla \triangleleft \triangleright$  til at flytte rammen. Tryk derefter på **F**knappen.

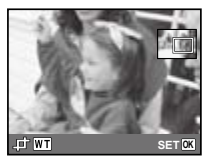

 $\overline{2}$  Brug  $\wedge \nabla$ til at vælge [OK], og tryk på  $\overline{0}$ K-knappen.

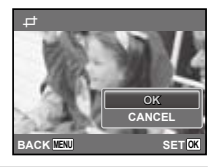

*8* **Gentag eventuelt trin 6 og 7 for at vælge det billede, der skal printes, vælg detaljerede indstillinger og [SINGLE PRINT] indstillingen.**  $\overline{9}$  Tryk på  $\overline{[} \circ \overline{=}$  knappen.

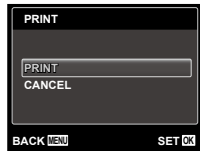

## $10$  Brug ∆ $\triangledown$  til at vælge [PRINT], og tryk på H**-knappen.**

- Printningen begynder. **●**
- Når [OPTION SET] vælges i [ALL PRINT], vises **●** skærmen [PRINT INFO].
- Når printningen er afsluttet, vises menuen **●**[PRINT MODE SELECT].

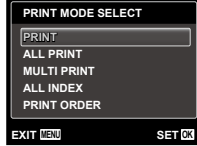

# **Sådan annulleres printningen**

1 Når [DO NOT REMOVE USB CABLE] vises, skal du trykke på MENU-knappen, bruge  $\Delta \nabla$  til at vælge [CANCEL], og derefter trykke på <sub>[ok]</sub>-knappen.

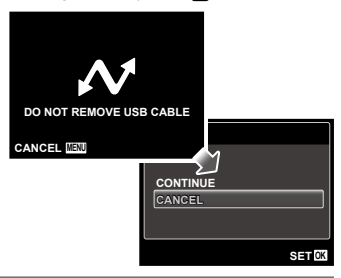

*11***Tryk på knappen.**

*12* **Når meddelelsen [REMOVE USB CABLE] vises, skal du tage USB kablet ud af kameraet og printeren.**

# Printkodninger (DPOF\*1 )

Når du bruger printkodninger, gemmes antal print og indstilling for indfotografering af dato i billedoplysningerne på kortet. Dette gør det let at printe billederne på en printer eller få dem printet hos en professionel fotoserviceudbyder, der understøtter DPOF, ved kun at bruge printkodningerne på kortet uden en computer eller et kamera.

- \*1 DPOF er et standardformat, der bruges til lagring af automatiske printoplysninger fra digitalkameraer.
- Du kan kun oprette printkodninger for billeder, der er gemt på kortet. Sæt et kort med billeder i kameraet, før du opretter printkodninger.
- DPOF kodninger, der er oprettet på en anden DPOF enhed, kan ikke ændres med dette kamera. Ændringer skal foretages på den oprindelige enhed. Når du opretter nye DPOF kodninger med kameraet, slettes de printkodninger, der blev oprettet med den anden enhed.
- Der kan oprettes DPOF kodninger for op til 999 billeder pr. kort.

# Printkodning af enkeltbilleder [ $\Box$ ]

*1* **Vis opsætningsmenuen.**

- "Brug af menuen" (s. 4)
- 2 **Fra gengivelsesmenuen ►** skal du vælge **[PRINT ORDER], og derefter trykke på GK-knappen.**

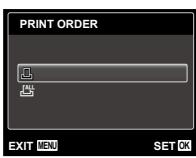

 $\overline{\mathbf{3}}$  **Brug**  $\Delta \nabla$  til at vælge [ $\Box$ ], og tryk på H**-knappen.**

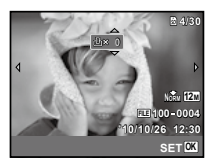

*4* **Brug** HI **til at vælge et billede der skal**  printkodes. Brug  $\Delta \nabla$  til at vælge antal. **Tryk** på  $\rho$ -knappen.

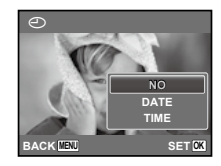

 $\overline{\mathbf{5}}$  Brug  $\Delta \nabla$  til at vælge indstillingen [ $\odot$ ]  $(datop)$ , og tryk på <sup>[OK]</sup>-knappen.

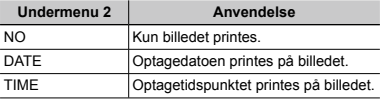

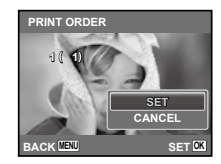

**6** Brug  $\Delta \nabla$  til at vælge [SET], og tryk på **GK**-knappen.

# Sådan printkodes alle billeder på kortet  $L^{\mathbb{N}}$ l

- *1* **Følg trin 1 og 2 i [**<**] (s. 52).**
- **2** Brug  $\Delta \nabla$  til at vælge  $[\frac{N}{2}]$ , og tryk på H**-knappen.**
- *3* **Følg trin 5 og 6 i [**<**].**

# Nulstilling af alle printkodningsdata

- *1* **Følg trin 1 og 2 i [**<**] (s. 52).**
- **2** Brug  $\Delta \nabla$  til at vælge enten [ $\Box$ ] er [ $\Box$ ], og-tryk på <sup>OK</sup>-knappen.

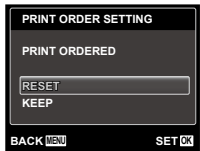

**Brug ∧**  $∇$  **til at vælge [RESET], og tryk på GK-knappen.** 

# Nulstilling af printkodningsdata for valgte billeder

- *1* **Følg trin 1 og 2 i [**<**] (s. 52).**
- **2** Brug  $\triangle$   $\nabla$  til at vælge [ $\Box$ ], og tryk på H**-knappen.**
- $\overline{\mathbf{3}}$  **Brug**  $\wedge \nabla$  **til at vælge [KEEP], og tryk på** H**-knappen.**
- **4 Brug**  $\triangleleft$   $\triangleright$  **til at vælge billedet med den printkodninger, som du vil annullere. Brug**  $\wedge \nabla$  til at indstille printantallet til "0".
- *5* **Gentag eventuelt trin 4, og tryk på**  H**-knappen, når du er færdig.**
- **6 Brug**  $\wedge \nabla$  til at vælge indstillingen  $\Box$ **(datoprint), og tryk på <sup>OK</sup>-knappen.** 
	- Indstillingerne anvendes på de resterende billeder **●**med printkodningsdata.
- **Brug ∧**  $∇$  **til at vælge [SET], og tryk på** H**-knappen.**

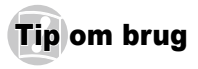

Hvis kameraet ikke fungerer efter hensigten, eller der vises en fejlmeddelelse på skærmen, og du ikke er sikker på, hvad du skal gøre, skal du læse nedenstående for at løse problemet.

## Fejlfinding

## **Batteri**

#### **"Kameraet fungerer ikke, selvom batteriet er sat i".**

Sæt et opladet batteri i kameraet, og sørg for, **●** at det vender korrekt.

"Indsættelse af batteriet og SD/SDHChukommelseskort (sælges separat)" (s. 12), "Opladning af batteriet og opsætning med den medfølgende CD" (s. 13), "Opladning af batteriet med den medfølgende USB-netadapter" (s. 15)

Batteriets ydeevne kan være midlertidigt nedsat **●** på grund af lav temperatur. Tag batterierne ud af kameraet, og varm dem op ved at putte dem i lommen i et stykke tid.

## **Kort/indbygget hukommelse**

### **"Der vises en fejlmeddelelse."**

"Fejlmeddelelse" (s. 55)

## **Udløser**

#### **"Der tages ikke et billede, når udløseren trykkes ned."**

Annuller hvilefunktion. **●**

Hvis kameraet ikke betjenes i 3 minutter, efter at der er tændt for det, skifter det automatisk til dvaletilstand, og skærmen slukkes, for at spare på batteriet. Der tages ikke et billede, selvom udløseren trykkes helt ned i denne funktion. Brug zoomknapperne eller andre knapper til at bringe kameraet ud af hvilefunktionen, før der tages et billede. Hvis kameraet ikke betjenes i 12 minutter, slukkes det automatisk. Tryk på ON/OFF-knappen for at tænde kameraet.

- Tryk på <u>I►</u>-knappen for at indstille en optagefunktion.
- Vent med at tage billedet, indtil **≱** (opladning af flash) holder op med at blinke.

## **Skærm**

#### **"Vanskelig at aflæse."**

- Der kan være opstået kondens\*1. Sluk for **●** kameraet, og vent til kamerahuset har samme temperatur som omgivelserne og er tørt, før du tager billeder.
	- \*1 Der kan opstå dug i kameraet, når det hurtigt bringes fra et koldt sted til et varmt og fugtigt rum.

#### **"Der er lodrette linjer på skærmen."**

Dette kan opstå, hvis kameraet er rettet mod **●** et meget lyst motiv under en skyfri himmel, osv. Linjerne kan dog ikke ses på det færdige billede.

### **"Lyset fanges på billedet."**

Optagelse med flash i mørke omgivelser giver et **●** billede med mange reflekser, når flashen rammer støvpartikler i luften.

## **Dato- og tidsfunktion**

#### **"Dato- og tidsindstillinger vender tilbage til standardindstillingen."**

- Hvis batteriet tages ud af kameraet og ikke **●**sættes i jgen i ca. en dag<sup>12</sup>, vender dato- og tidsindstillingerne tilbage til standardindstillingen, og skal indstilles igen.
	- \*2 Den tid der går, før dato- og tidsindstillingerne vender tilbage til standardindstillingen varierer, afhængigt af hvor længe batterierne har siddet i kameraet.

"Dato, tid, tidszone og sprog" (s. 17)

## **Diverse**

## **"Kameraet laver en lyd, når jeg optager billeder."**

Kameraet kan aktivere optikken og lave en lyd, selv **●** om der ikke udføres nogen handling. Det skyldes, at kameraet automatisk stiller skarpt, så det er klar til optagelse.

# **Feilmeddelelse**

 Når en af nedenstående meddelelser vises på skærmen, skal du læse løsningsforslaget.

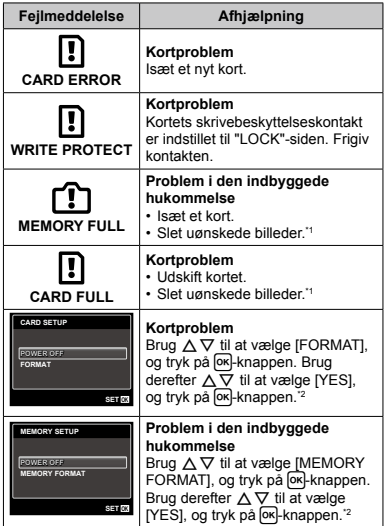

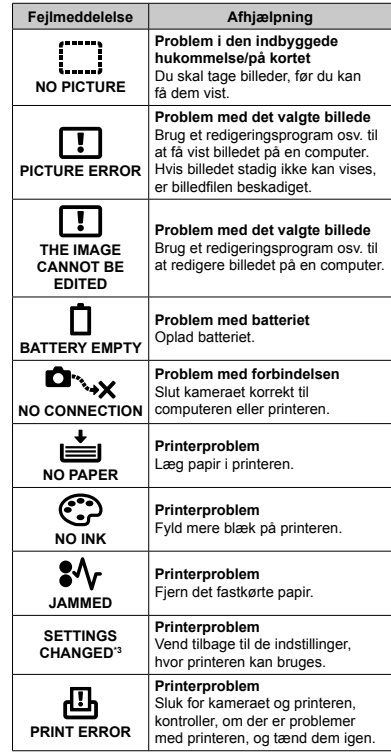

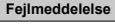

#### **Fejlmeddelelse Afhjælpning**

CANNOT PPINT<sup>4</sup>

**Problem med det valgte billede** Brug en computer til at printe.

- \*1 Overfør vigtige billeder til computeren inden sletningen.
- <sup>2</sup> Alle data slettes.
- Denne meddelelse vises f.eks., når printerens papirbakke er fjernet. Brug ikke printeren, når du vælger printindstillinger på kameraet.
- \*4 Dette kamera kan muligvis ikke printe billeder, der er taget med et andet kamera.

# Tips til optagelse

Læs nedenstående, når du ikke er sikker på, hvordan du får taget det billede, som du forestiller dig.

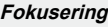

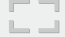

#### **"Stil skarpt på motivet"**

**Sådan tager du et billede af et motiv uden for ● skærmens midte**

Stil skarpt på en genstand, der har samme afstand til kameraet som motivet, komponer optagelsen, og tag billedet.

Sådan trykkes udløseren halvt ned (s. 20)

- **Indstil [AF MODE] (s. 35) til [FACE/iESP] ●**
- **Optagelse af et billede med [AF TRACKING]- ● funktion (s. 35)**

Kameraet følger automatisk motivets bevægelser for hele tiden at fokusere på det.

**Sådan tager du et billede, når det er svært at ●bruge autofokus**

I nedenstående tilfælde skal du gøre følgende: Stil skarpt på en genstand med stor kontrast, der har samme afstand til kameraet som motivet (ved at trykke udløseren halvt ned), komponer optagelsen, og tag billedet.

Motiver med lav kontrast

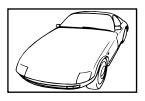

Når meget lyse motiver er midt på skærmen

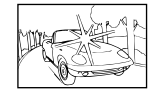

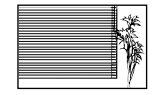

Motiv uden lodrette linjer\*

\*1 Du kan også komponere billedet ved at holde kameraet lodret, når du stiller skarpt, for derefter at vende kameraet tilbage til vandret position for at tage billedet.

> Når afstanden til motiverne varierer

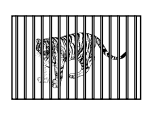

Motiver i bevægelse

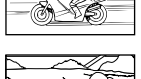

Motiver der ikke er i midten af billedet

# **Kamerarystelser**

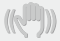

**"Sådan tager du billeder uden rystelser"**

- **Optagelse af billeder med** N**-funktionen (s. 26) ●**
- **•** Vælg  $\mathscr{R}$  (SPORT) i **SCN**-funktion (s. 26) Funktionen Sc (SPORT) bruger en hurtigere lukkertid og kan begrænse det slør, der opstår, når motivet bevæger sig.
- **Optagelse af billeder med høj følsomhed (ISO) ●**

Hvis der vælges en høj følsomhed, kan du tage billeder med en hurtigere lukkertid på steder, hvor det ikke er muligt at bruge en flash.

"Valg af ISO indstilling" (s. 32)

# **Eksponering (lysstyrke)**

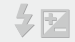

**"Optagelse af billeder med korrekt lysstyrke"**

**Optagelse af billeder med udfyldningsflash ● [FILL IN] (s. 30)**

Et motiv i modlys bliver lysere.

**Optagelse af billeder med ●eksponeringskompensation (s. 31)**

Tilpas lysstyrken på optageskærmen. Når du tager billeder af hvide motiver (f.eks. sne), bliver billedet mørkere, end motivet er i virkeligheden. Brug eksponeringskompensation til at justere i positiv (+) retning for at få hvide nuancer til at se rigtige ud. Når du tager billeder af sorte motiver, er det effektivt at justere i negativ (-) retning.

# **Farvemætning**

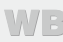

#### **"Optagelse af billeder med naturlige farver"**

**Optagelse af billeder med valg af hvidbalance ● (s. 32)**

I de fleste situationer opnås det bedste resultat med [WB AUTO]-indstillingen, men til visse motiver kan det være nødvendigt at eksperimentere med forskellige indstillinger. (Gælder især for skygger under en skyfri himmel, i situationer hvor naturligt og kunstigt lys blandes osv.)

## **Billedkvalitet**

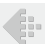

#### **"Sådan tager du skarpere billeder"**

- **Optagelse af billeder med optisk zoom ●** Undgå at bruge digital zoom (s. 21), når du tager billeder.
- **Optagelse af billeder med lav følsomhed (ISO) ●**

Hvis billedet tages med en høj følsomhed, kan der opstå støj (små farvede prikker og farveujævnheder, der ikke var på det oprindelige billede), og billedet kan komme til at se kornet ud. Resultatet er mere kornet, end hvis billedet var taget med lav følsomhed.

"Valg af ISO indstilling" (s. 32)

## **Batterier**

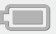

**"Sådan får du batterierne til at holde længere"**

- **Undgå følgende, når du ikke tager billeder, fordi ● det bruger meget strøm**
	- At trykke udløseren halvt ned gentagne gange **●**
	- Gentagen brug af zoom **●**
- **Indstil [POWER SAVE] (s. 45) til [ON] ●**

# Tip til visning/redigering

## **Gengivelse**

**"Gengivelse af billeder i den indbyggede hukommelse og på kortet"**

**Fjern kortet, når der gengives billeder fra den ● indbyggede hukommelse**

Indsættelse af batteriet og SD/SDHChukommelseskort (købes separat) (s. 12)

# **Redigering**

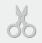

#### **"Sletning af lyd, der er optaget til et billede"**

**Overspil lyden med ingenting, når billedet vises ●**"Tilføjelse af lyd til billeder [U]" (s. 37)

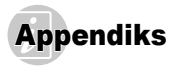

## Vedligeholdelse af kameraet

#### **Udvendigt**

Tør det forsigtigt af med en blød klud. Brug en klud, **•** der er dyppet i mildt sæbevand og opvredet hårdt, hvis kameraet er meget snavset. Tør kameraet af med den fugtige klud, og tør efter med en tør klud. Hvis kameraet har været brugt på stranden, skal det tørres af med en klud, der er dyppet i rent vand og opvredet hårdt.

#### **Skærm**

Tør den forsigtigt af med en blød klud. **•**

#### **Optik**

Fjern støv med en almindelig puster, og tør forsigtigt **•** efter med en linseklud.

#### **Batteri/USB-netadapter**

- Tør forsigtigt af med en blød, tør klud. **•**
- **Brug ikke kraftige opløsningsmidler, f.eks. benzol eller** sprit, eller klude, der er behandlet med kemikalier.
- Der kan opstå mug på optikken, hvis den er meget snavset.

# **Opbevaring**

- Fjern batteriet, USB-netadapteren og kortet, og opbevar **•** kameraet et køligt og tørt sted med god ventilation, hvis det ikke skal bruges i længere tid.
- Sæt jævnligt batteriet i, og kontroller kameraets **•** funktioner.
- Undgå at opbevare kameraet sammen med kemiske produkter, da det kan medføre korrosion.

# Batteriet og USB-netadapteren

Dette kamera bruger et Olympus Li-ion batteri (LI-70B). **•** Batterier af anden type kan ikke bruges.

## Forsigtig:

Der er risiko for eksplosion, hvis batteriet udskiftes med et batteri af forkert type. Bortskaf det bruge batteri ved at følge anvisningerne. (s. 66)

- Strømforbruget varierer afhængigt af, hvilke funktioner **•** du bruger.
- I nedenstående situationer bruger kameraet hele tiden **•** strøm, og batteriet bliver hurtigt tomt.
	- Zoom bruges gentagne gange. **•**
	- Udløseren trykkes halvt ned gentagne gange **•** i optagefunktion og autofokus aktiveres.
	- Visning af et billede på skærmen i lang tid. **•**
	- Kameraet er sluttet til en computer eller printer.
- Hvis der bruges et næsten tomt batteri, slukker **•** kameraet muligvis uden, at symbolet for lavt batteriniveau vises.
- Det genopladelige batteri er ikke helt opladet ved leveringen. Brug den medfølgende F-2AC USB-netadapter (herefter kaldet USB-netadapter) til at oplade batteriet før brug.
- Når den medfølgende USB-netadapter anvendes, **•** tager opladning normalt cirka 3 timer (varierer efter anvendelsen).
- Den medfølgende USB-netadapter er designet **•**til kun at blive brugt til opladning. Sørg for, at der ikke udføres optagelse, visning af billeder m.m., mens USB-netadapteren er tilsluttet kameraet

Den medfølgende USB-netadapter er designet til **•** kun at blive anvendt sammen med dette kamera. Andre kameraer kan ikke oplades med denne USB‑netadapter.

Må ikke bruges med andre enheder.

• For USB-netadapter af indstikstypen: Den medfølgende USB-netadapter er beregnet til at være korrekt placeret i lodret stilling eller i en holder på gulvet.

## Brug af din USB-netadapter i udlandet

- USB-netadapteren kan bruges med de fleste **•** boligstrømkilder inden for området 100 V til 240 V AC (50/60Hz) over hele verden. Afhængigt af det land eller det område, som du befinder dig i, kan stikkontakten dog have forskellige udformninger, og USB-netadapteren kan kræve en adapter for at passe i stikkontakten. Kontakt din lokale elektriker eller rejsebureauet for at få yderligere oplysninger.
- Brug ikke rejsespændingsomformere, da de kan **•** beskadige din USB-netadapter.

# Brug af det SD/SDHC-hukommelseskort

Hukommelseskortet (og den indbyggede hukommelse) svarer til den film, der bruges i et almindeligt kamera. Det er også muligt at slette og redigere optagne billeder (data) ved hjælp af en computer. Kort kan tages ud af kameraet og skiftes ud, hvilket ikke er muligt med den indbyggede hukommelse. Man kan tage flere billeder med kort med større kapacitet.

## **Skrivebeskyttelseskontakt til SD/SDHC-kort**

SD/SDHC-kort krop har en skrivebeskyttelseskontakt. Hvis du sætter kontakten til "LOCK"-side, vil du ikke kunne skrive til kortet, slette data eller formatere. Frigiv kontakten for at aktivere skrivning.

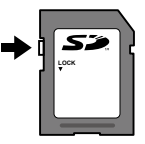

## **Kort, der er kompatible med kameraet**

SD/SDHC-hukommelseskort (besøg Olympus' websted for oplysninger om hukommelseskort, der er testet og godkendt til brug)

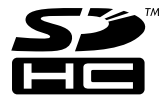

# **Brug af et nyt kort**

Kort skal formateres med dette kamera før første brug eller efter at have været anvendt med andre kameraer eller computere.

[MEMORY FORMATI/[FORMAT] (s. 40)

# **Kontrol af billedplacering**

Hukommelsessymbolet viser, om det er den indbyggede hukommelse eller kortet, der bruges til at optage og gengive billeder.

### **Symbol for aktuel hukommelse**

- **nn:** Den indbyggede hukommelse bruges
- m: Kortet bruges

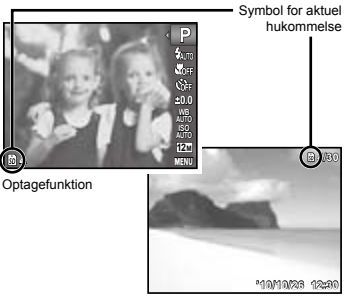

**Gengivefunktion** 

 Selvom du bruger [MEMORY FORMAT]/[FORMAT], [ERASE], [SEL. IMAGE] eller [ALL ERASE], slettes dataene på kortet ikke helt. Når du kasserer kortet, skal du ødelægge det, så andre ikke kan se dine personlige data.

# **Læsning/skrivning på kortet**

Under optagelse lyser den aktuelle hukommelsesindikator rødt, når kameraet skriver data. Åbn aldrig batteri‑/ kortdækslet, og tag aldrig USB-kablet ud. Dette kan beskadige dine billeder, men den indbyggede hukommelse eller kortet kan også blive ødelagt.

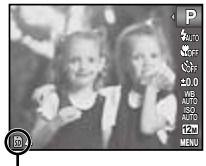

Lyser rødt

## **Antal der kan gemmes (billeder)/Kontinuerlig optagelængde (film) i den indbyggede hukommelse og på SD/SDHC-hukommelseskort**

 Angivelserne af antal billeder, der kan gemmes, samt kontinuerlig optagelængde er omtrentlige. Den aktuelle kapacitet afhænger af optageforholdene og det anvendte kort.

## **Billeder**

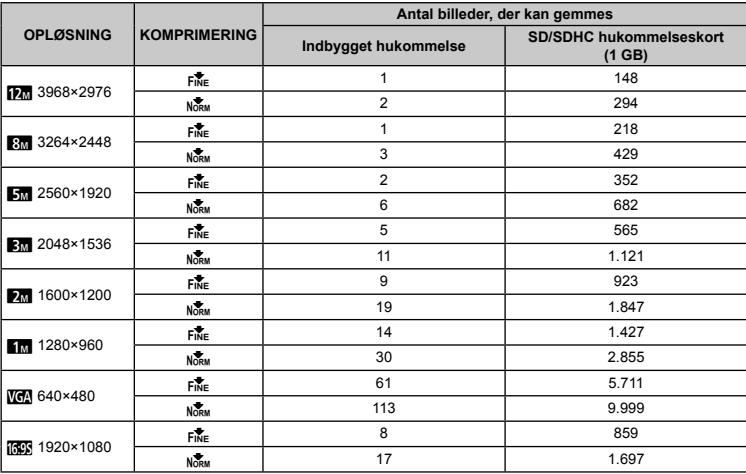

**Film**

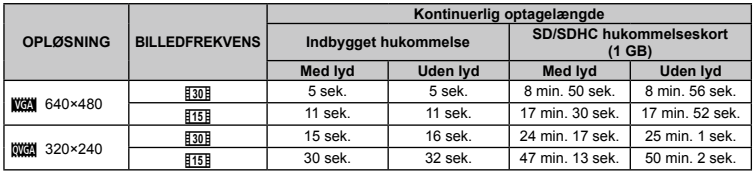

 Den maksimale filstørrelse for en enkelt film er 2 GB uanset kortets kapacitet.

## **Sådan øges det antal billeder, der kan tages**

Du kan slette uønskede billeder eller slutte kameraet til en computer eller en anden enhed og gemme billederne der for senere at slette billederne i den indbyggede hukommelse eller på kortet.

[ERASE] (s. 24, 38), [SEL. IMAGE] (s. 38), [ALL ERASE] (s. 38), [MEMORY FORMAT]/[FORMAT] (s. 40)

# SIKKERHEDSFORSKRIFTER

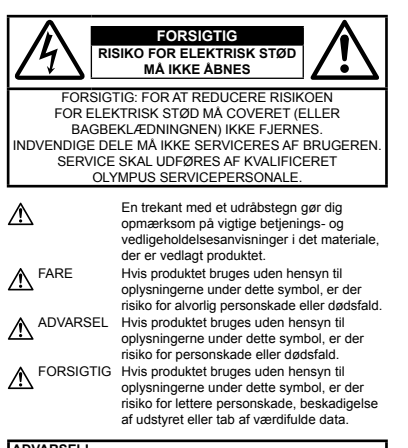

**ADVARSEL!**

**FOR AT UNDGÅ RISIKO FOR BRAND ELLER ELEKTRISK STØD MÅ DETTE PRODUKT ALDRIG ADSKILLES ELLER UDSÆTTES FOR HØJ LUFTFUGTIGHED.**

## **Generelle forholdsregler**

- **Læs alle anvisninger** Læs hele vejledningen, før produktet tages i brug. Gem alle vejledninger og al dokumentation til senere brug.
- **Rengøring** Tag altid stikket ud, inden produktet rengøres. Brug kun en blød klud til rengøring. Brug hverken væsker, rensemidler på spraydåse eller organiske opløsningsmidler til at rengøre dette produkt.
- **Tilbehør** For din egen sikkerhed og for at undgå beskadigelse af produktet, bør du kun bruge tilbehør anbefalet af Olympus.
- **Vand og fugt** Læs afsnittet om sikring mod vejret for forholdsregler for produkter, der er sikret mod vejret.
- **Placering** For at undgå skader på produktet og personer skal dette produkt anbringes på et sikkert stativ, holder eller el. lign.
- **Strømforsyning** Produktet må kun tilsluttes de strømkilder, der er angivet på produktets mærkat.
- **Tordenvejr** Hvis der opstår tordenvejr under brug af en USB‑netadapter, skal den øjeblikkeligt fjernes fra stikkontakten.
- **Fremmedlegemer** For at undgå personskade må der aldrig stikkes metalgenstande ind i produktet.
- **Varme** Dette produkt må aldrig bruges eller opbevares i nærheden af en varmekilde, f.eks. en radiator, et varmespjæld, en brændeovn eller andre varmeudviklende apparater herunder stereoforstærkere.

## **Håndtering af kameraet**

# **/!\ ADVARSEL**

- **Brug ikke kameraet i nærheden af brændbare eller • eksplosive gasser.**
- **Brug ikke flashen og LED lys tæt på mennesker (spædbørn, • mindre børn osv.).**
- Du skal være mindst 1 m væk fra personens ansigt. Hvis **•** flashen aktiveres for tæt på et motivs øjne, kan det medføre kortvarig synsnedsættelse.
- **Sørg for at holde spædbørn og mindre børn væk fra kameraet. •**
- Sørg altid for, at kameraet er uden for mindre børns **•** rækkevidde for at undgå, at der opstår følgende farlige situationer, som kan medføre alvorlig personskade:
- Kvælning som følge af, at remmen kommer omkring halsen. **•**
- At batterier, kort eller andre smådele bliver slugt ved et uheld. **•**
- At flashen ved et uheld udløses direkte i deres egne øjne **•** eller i andre børns øjne.
- Personskade ved et uheld som følge af kameraets **•** bevægelige dele.
- **Se ikke direkte mod solen eller kraftige lyskilder gennem • kameraet.**
- **Kameraet må ikke bruges eller opbevares i støvede eller fugtige • omgivelser.**
- **Dæk ikke flashen med hænderne, når den udløses. •**
- **Brug kun SD/SDHC-hukommelseskort. Anvend aldrig andre • typer af kort.**

Hvis du ved et uheld skulle indsætte en anden type kort i kameraet, skal du kontakte en autoriseret forhandler eller servicecenter. Forsøg ikke at fjerne kortet med magt.

# **FORSIGTIG**

#### **Brug ikke kameraet, hvis der kommer lugt, støj eller røg fra det. •**

Fjern i så fald aldrig batteriet med de bare hænder. Det kan **•**medføre brand eller forbrænding af hænderne.

- **Hold aldrig og brug aldrig kameraet med våde hænder. •**
- **Læg ikke kameraet, hvor det kan blive udsat for meget høje • temperaturer.**
- Dette kan ødelægge dele i kameraet og kan under visse **•** omstændigheder medføre, at der går ild i kameraet. Brug ikke USB-netadapteren, hvis den er dækket (f.eks. med et tæppe). Det kan medføre overophedning og brand.
- **Vær forsigtig med kameraet, så lettere forbrænding undgås. •**
- Kameraet indeholder metaldele, der kan blive overophedede, **•** så de kan give lettere forbrændinger. Vær opmærksom på følgende:
- Kameraet bliver varmt efter brug i en længere periode. Hvis **•** du fortsætter med at bruge kameraet, kan det medføre lette forbrændinger.
- På steder med meget lave temperaturer, kan kameraet **•** blive koldere end omgivelsestemperaturen. Bær om muligt handsker, når kameraet bruges i lave temperaturer.
- **Vær forsigtig med remmen. •**
- Vær forsigtig med remmen, når kameraet bæres. Den kan let **•** få fat i andre ting og forårsage alvorlig skade.

### **Forholdsregler ved håndtering af batterier**

**Følg disse vigtige anvisninger for at undgå, at batterierne lækker, bliver overophedet, brænder, eksploderer eller forårsager elektriske stød eller forbrændinger.**

# **FARE**

- Kameraet bruger et Li-ion batteri som angivet af Olympus. **•** Opladning af batteriet med den angivne USB-netadapter. Brug ikke andre USB-netadaptere.
- Tag forholdsregler ved opbevaring og transport af batterier for **•** at undgå, at de kommer i forbindelse med metalgenstande som smykker, nåle, låse osv.
- Opbevar aldrig batterier i direkte sollys, ved høje temperaturer **•** i en varm bil eller i nærheden af en varmekilde osv.
- Læs alle anvisninger grundigt igennem i forbindelse med **•** håndtering af batterier for at undgå, at de lækker, eller polerne ødelægges. Forsøg aldrig at adskille batterier eller lodde dem osv.
- Hvis du får batterisyre i øjnene, skal du omgående skylle med **•** rent rindende vand og søge læge med det samme.
- Batterier skal altid opbevares utilgængeligt for børn. Hvis et **•** barn sluger et batteri, skal du omgående søge læge.

# ANARSEL

- Opbevar altid batterier tørt. **•**
- For at forhindre, at batterierne lækker, overophedes eller **•** forårsager brand og eksplosion, bør der kun anvendes batterier, som er anbefalet til dette produkt.
- Sæt batteriet forsigtigt i som beskrevet i betjeningsvejledningen. **•**
- Hvis genopladelige batterier ikke er blevet ladet op på den **•** angivne tid, skal opladningen standses og batterierne må ikke bruges.
- Brug ikke batteriet, hvis det er i stykker. **•**
- Hvis et batteri lækker, bliver misfarvet, deformt eller på anden **•** måde defekt under brug, skal man stoppe brugen af kameraet.
- Hvis der kommer batterisyre på tøj eller hud, skal tøjet **•** omgående fjernes og det pågældende område skylles med rindende rent, koldt vand. Hvis væsken forårsager forbrændinger på huden, skal der søges læge med det samme.
- Udsæt ikke batterier for kraftige stød eller vedvarende **•** rystelser.

# **FORSIGTIG**

- Kontrollér altid batteriet omhyggeligt for lækager, misfarvning, **•** deformering og andre afvigelser, før det sættes i.
- Batteriet kan blive varmt ved lang tids brug. For at undgå **•** mindre forbrændinger må det aldrig tages ud umiddelbart efter brug af kameraet.
- Tag altid batteriet ud af kameraet, hvis det ikke skal bruges **•** i længere tid.

## **Forsigtighed ved brug af kameraet**

- Kameraet indeholder elektroniske præcisionsdele. Derfor må **•** det aldrig efterlades på følgende steder under brug eller ved opbevaring:
- Omgivelser med høje temperaturer og/eller høj luftfugtighed **•** eller store temperaturudsving. I direkte sollys, på stranden, i en lukket bil eller tæt på andre varmekilder (ovn, radiator osv.) eller luftfugtere.
- Steder med meget sand eller støv. **•**
- I nærheden af brændbare ting eller eksplosiver. **•**
- Fugtige steder, f.eks. badeværelser eller i regnvejr. Læs også **•** vejledningen til produkter med vejrsikkert design, hvis disse anvendes.
- Steder, der er udsat for kraftige rystelser. **•**
- Undgå at tabe eller smide kameraet eller udsætte det for **•** rystelser og stød.
- Reguler kameraets position ved at dreje på stativhovedet, når kameraet er monteret på et stativ. Drej ikke kameraet.
- Rør ikke ved kameraets elektriske kontakter. **•**
- Efterlad ikke kameraet med optikken direkte mod solen. **•** Optikken eller lukkeren kan tage skade og give farvefejl spøgelsesbilleder på CCD'en eller forårsage brand.
- Indstil ikke optikken med vold. **•**
- Fjern batterierne, hvis kameraet ikke skal bruges i længere **•** tid. Opbevar kameraet et køligt og tørt sted, så der ikke opstår fugtighed eller dannes mug i kameraet. Kontroller kameraet inden det tages i brug igen ved at trykke på udløseren for at kontrollere, om kameraet fungerer korrekt.
- Kameraet kan få funktionsfejl, hvis det bruges på et sted, **•** hvor det udsættes for et magnetisk/elektromagnetisk felt radiobølger eller høj spænding, for eksempel i nærheden af tv, mikroovn, videospil, højttalere, store skærme, tv-/radiotårne eller transmissionstårne. I sådanne tilfælde skal du slukke kameraet og tænde det igen før yderligere brug.
- Overhold altid de begrænsninger til driftsmiljøet, der er **•** beskrevet i kameraets betjeningsvejledning.

### **Forholdsregler ved håndtering af batterier**

- Dette kamera bruger et Li-ion batteri som angivet af Olympus. **•** Brug ikke andre typer batterier.
- Hvis batteripolerne bliver våde eller fedtede, kan der opstå fejl **•** i kontakten med kameraet. Tør batteriet grundigt af med en tør klud før brug.
- Oplad altid et batteri, når det bruges første gang, eller hvis det **•** ikke har været brugt i længere tid.
- Når kameraet bruges ved lave temperaturer, skal kameraet **•** og batteriet holdes så varme som muligt. Et batteri, der er blevet afladet i kulde, kan fungere igen, når det opvarmes til stuetemperatur.
- Antallet af billeder, der kan tages, afhænger af **•** optageforholdene og batteriet.
- Beskyt miljøet, og bortskaf batterierne korrekt. Når brugte **•** batterier smides væk, skal du tildække polerne og altid overholde gældende love og regler.

## **LCD skærm**

- Tryk ikke for hårdt på skærmen. Billedet kan blive sløret, og **•** der kan opstå gengivefejl, eller skærmen kan blive ødelagt.
- Der kan forekomme en lysstribe foroven og forneden på **•** skærmen. Det er ikke en fejl.
- Hvis et motiv ses diagonalt på skærmen, kan linjerne **•** forekomme ujævne. Dette er ikke en fejl. Lysstriben er mindre synlig i gengivefunktion.
- I kolde omgivelser kan LCD skærmen være lang tid om at **•** tænde eller farverne kan skifte forbigående. Ved brug i meget kolde omgivelser er det en god ide at varme kameraet op en gang i mellem. En LCD skærm, der ikke fungerer godt ved lave temperaturer, fungerer helt normalt ved normale temperaturer.
- LCD'en i denne skærm er fremstillet med højteknologiske **•** præcisionsværktøjer. Der kan dog forekomme permanent mørke eller lyse punkter på LCD skærmen. Afhængigt af synsvinklen og billedets farver kan disse punkter variere i farver og lysstyrke. Det er ikke en fejl.

#### **Rettigheder og bemærkninger**

- Olympus fremsætter ingen erklæringer og lover ingen garantier **•** vedrørende skader eller omkostninger opstået ved lovmæssig korrekt brug, eller ethvert krav fra tredjemand, som følge af forkert brug af dette produkt.
- Olympus fremsætter ingen erklæringer og lover ingen garantier **•** vedrørende skader eller omkostninger opstået ved lovmæssig korrekt brug, og hæfter ikke for skader opstået ved sletning af billeddata.

## **Bortfald af garanti**

- Olympus laver ingen indsigelser eller lover ingen garantier **•** (implicit eller eksplicit) for skader eller omkostninger opstået i forbindelse med eller vedrørende indholdet i dokumentationen eller softwaren og kan aldrig gøres ansvarlig for eventuelle implicitte krav vedrørende merkantil anvendelse eller andet brug eller andre direkte eller indirekte omkostninger (inklusive, men ikke begrænset til indtjeningstab, virksomhedsophør eller tab af forretningsoplysninger) forårsaget af brugen eller manglende evne til at bruge dokumentationen eller softwaren eller udstyret. I nogle lande kan firmaet ikke fralægge sig eller begrænse ansvaret for følgeomkostninger eller implicit garanti. Derfor gælder ovenstående begrænsninger muligvis ikke i dit område.
- Olympus forbeholder sig alle rettigheder til denne vejledning. **•**

### **Advarsel**

Fotografering uden tilladelse eller brug af ophavsretligt materiale kan være i strid med gældende lov. Olympus fralægger sig ethvert ansvar for dette, samt andre forhold, der måtte krænke indehaverne af det beskyttede materiale.

## **Angående copyright**

Alle rettigheder forbeholdes. Intet af dette skriftlige materiale eller de vedlagte programmer må kopieres eller gengives uden tilladelse fra Olympus. Alt ansvar fralægges vedrørende brug af materialet, samt for omkostninger opstået som følge af brug af dette materiale. Olympus forbeholder sig ret til at ændre indholdet i denne dokumentation eller programmerne uden varsel.

### **Bemærkninger om FCC**

- Radio- og tv-interferens **•**
- Ændringer eller tilpasninger, der ikke er udtrykkeligt **•** godkendt af producenten, kan ugyldiggøre brugerens ret til at bruge dette udstyr. Udstyret er blevet afprøvet og fundet i overensstemmelse med grænseværdierne for en Klasse B digitalenhed jævnfør afsnit 15 i FCC-reglementet. Grænseværdierne har til hensigt at give rimelig beskyttelse mod skadelig interferens i en almindelig installation.
- Udstyret genererer, bruger og kan udsende radiofrekvensenergi, **•** og hvis det ikke installeres og bruges i overensstemmelse med instruktionerne kan det forårsage skadelig interferens i radiokommunikation.
- Der er dog ingen garanti for, at der ikke opstår interferens **•** i en bestemt installation. Hvis udstyret forårsager skadelig interferens i forbindelse med radio- eller tv-modtagelse (dette kan du finde ud af ved at slukke og tænde udstyret), skal du forsøge at udbedre situationen på en af følgende måder:
- Juster modtagerantennen, eller placer den et andet sted. **•**
- Øg afstanden mellem kameraet og modtageren. **•**
- Slut udstyret til en stikkontakt på et andet kredsløb end det **•** kredsløb, som modtageren er tilsluttet.
- Kontakt en forhandler eller autoriseret radio/tv-tekniker for **•** at få hjælp. Når kameraet skal sluttes til en pc (personlig computer), der understøtter USB-tilslutning, må dette kun ske med det medfølgende USB-kabel fra OLYMPUS.

Enhver uautoriseret ændring eller tilpasning af udstyret kan ugyldiggøre brugerens ret til at bruge det.

#### **Brug kun dedikeret genopladeligt batteri og USB-netadapter**

Vi anbefaler kraftigt, at du kun bruger det originale Olympus dedikerede genopladelige batteri og USB-netadapter med dette kamera. Brug af genopladelige batterier og/eller USB-netadaptere, som ikke er fra Olympus, kan medføre brand eller personskade pga. lækage, varme, antænding eller ødelæggelse af batteriet. Olympus påtager sig intet ansvar for uheld eller ødelæggelse som følge af brug af batteri og/eller USB-netadapter, som ikke er originalt Olympus-tilbehør.

### **Til brugere i Nord- og Sydamerika**

#### **Til brugere i USA**

Overensstemmelseserklæring<br>Modelnummer: FF-5040 Modelnummer: FE-5040<br>Varemærke: OLYMPUS Varemærke: Ansvarlig part:

#### **OLYMPUS IMAGING AMERICA INC.**

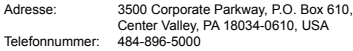

Afprøvet og fundet i overensstemmelse med FCC-standarder TIL PRIVAT BRUG ELLER ERHVERVSBRUG

Denne enhed er i overensstemmelse med afsnit 15 i FCC‑reglementet. Betjening er i henhold til følgende to betingelser:

- (1) Enheden må ikke forårsage skadelig interferens.
- (2) Enheden skal acceptere interferens, herunder interferens der kan forårsage uønsket drift.

#### **Til kunder i Canada**

Dette Klasse B digitale apparat overholder den canadiske standard ICES-003.

#### **OLYMPUS' INTERNATIONALE BEGRÆNSEDE GARANTI – BILLEDPRODUKTER**

Olympus garanterer, at det eller de medfølgende Olympus® billedprodukter og relateret Olympus®-tilbehør (enkeltvis benævnt "produkt" og samlet benævnt "produkterne") er fri for defekter i materiale og fremstilling under normal brug og eftersyn for en periode på et (1) år fra købsdatoen. Hvis et produkt skulle vise sig defekt inden for den etårige garantiperiode, skal kunden, i overensstemmelse med nedenstående anvisninger, returnere det defekte produkt til et Olympus-serviceværksted (se "NÅR DER ER BRUG FOR EFTERSYN").

Olympus vil efter eget skøn reparere, ombytte eller justere det defekte produkt, under forudsætning af, at Olympus' undersøgelser og fabriksinspektioner kan påpege følgende: (a) at den pågældende defekt er opstået under normal og korrekt brug, (b) at produktet er omfattet af denne begrænsede garanti. Reparation, ombytning eller justering af defekte produkter udgør Olympus' eneste forpligtelse og kundens eneste retsmiddel. Kunden er ansvarlig for og skal betale for forsendelse af produkterne til et Olympus-serviceværksted. Olympus er ikke forpligtet til at udføre forebyggende vedligeholdelse, installation, afinstallation eller vedligeholdelse. Olympus forbeholder sig ret til følgende: (i) At bruge ombyggede, renoverede og/eller anvendelige brugte dele (der opfylder Olympus' kvalitetsstandarder) i forbindelse med udførelse af garantiarbejde eller andre reparationer, (ii) at foretage interne eller eksterne designændringer og/eller funktionsændringer af eller på sine produkter uden at være forpligtet til at implementere sådanne ændringer i eller på produkterne.

**FØLGENDE ER IKKE OMFATTET AF DEN** 

**BEGRÆNSEDE GARANTI**

Følgende garanteres ikke af Olympus og er ikke omfattet af den begrænsede garanti, hverken udtrykkeligt eller stiltiende eller ved lov:

- (a) Produkter og tilbehør, der er fremstillet af andre end Olympus og/eller er mærket med et andet mærke end "OLYMPUS" (med hensyn til garantidækningen for andre producenters produkter og tilbehør, der muligvis leveres med Olympus, gælder, at ansvaret bæres af producenterne af de pågældende produkter og det pågældende tilbehør i overensstemmelse med de vilkår og den gyldighedsperiode, der er nævnt i de pågældende producenters garantioplysninger);
- (b) Et produkt, der er blevet adskilt, repareret, forfalsket, forandret, ændret eller tilpasset af andre personer end Olympus' egne autoriserede serviceteknikere, medmindre reparationen af sådanne personer er udført med skriftlig tilladelse fra Olympus;
- (c) Produktdefekter eller beskadigelse, der skyldes normalt slid, forkert brug, misbrug, forsømmelighed, sand, væske, stødpåvirkninger, forkert opbevaring, manglende udførelse af planlagte bruger- eller vedligeholdelseselementer, batterilækage, brug af tilbehør med andet mærke end "OLYMPUS", forbrugsvarer eller andet tilbehør eller brug af produkter i kombination med ikke-kompatible enheder;
- (d) software:
- (e) Tilbehør og forbrugsvarer (herunder, men ikke begrænset til lamper, blæk, papir, film, udskrifter, negativer, kabler og batterier) og/eller
- (f) Produkter uden gyldigt placeret eller registreret Olympusserienummer, medmindre der er tale om en model, som Olympus ikke placerer eller registrerer serienummer på.

MED UNDTAGELSE AF DET, DER NÆVNES I OVENSTÅENDE BEGRÆNSEDE GARANTI, GÆLDER FØLGENDE: OLYMPUS GØR IKKE KRAV PÅ OG FRASKRIVER SIG ANSVAR FOR ALLE KRAV, GARANTIER, VILKÅR OG GARANTIER VEDRØRENDE PRODUKTERNE, DET VÆRE SIG DIREKTE ELLER INDIREKTE UDTRYKKELIG ELLER STILTIENDE ELLER SOM FØLGE AF LOV, BESTEMMELSE, ERHVERVSBRUG ELLER ANDET, HERUNDER, MEN IKKE BEGRÆNSET TIL GARANTI ELLER KRAV VEDRØRENDE PRODUKTERNES ANVENDELIGHED, HOLDBARHED, DESIGN, BETJENING ELLER TILSTAND (HELT ELLER DELVIST) ELLER KRÆNKELSE AF PATENT, OPHAVSRET ELLER ANDEN EJENDOMSRET, DER BRUGES ELLER OMFATTES HERAF.

HVIS EN STILTIENDE GARANTI FINDER ANVENDELSE SOM FØLGE AF EN LOV, ER EN SÅDAN GARANTI BEGRÆNSET I VARIGHED TIL LÆNGDEN AF DENNE BEGRÆNSEDE **GARANTI** 

IKKE ALLE STATER TILLADER ANSVARSFRASKRIVELSE ELLER BEGRÆNSNING AF GARANTIER OG/ELLER BEGRÆNSNING AF ANSVAR, SÅ OVENSTÅENDE ANSVARSFRASKRIVELSE OG UNDTAGELSER GÆLDER MULIGVIS IKKE DIG.

KUNDEN KAN OGSÅ HAVE FORSKELLIGE OG/ELLER FLERE RETTIGHEDER OG RETSMIDLER, DER VARIERER FRA STAT TIL STAT.

KUNDEN ANERKENDER OG ACCEPTERER, AT OLYMPUS IKKE KAN HOLDES ANSVARLIG FOR NOGEN SKADE, SOM KUNDEN KAN PÅDRAGE SIG SOM FØLGE AF FORSINKET FORSENDELSE, PRODUKTEE IL, PRODUKTDESIGN, VALG ELLER PRODUKTION, TAB AF BILLEDER ELLER DATA ELLER FORRINGELSE ELLER ANDEN ÅRSAG, UANSET OM ANSVARET KAN HENFØRES UNDER KONTRAKT, SKADEGØRENDE HANDLING (HERUNDER FORSØMMELIGHED OG STRENGT PRODUKTANSVAR) ELLER ANDET. OLYMPUS KAN UNDER INGEN OMSTÆNDIGHEDER HOLDES ANSVARLIG FOR INDIREKTE SKADER, TILFÆLDIGE SKADER, FØLGESKADER ELLER KONKRET DOKUMENTEREDE TAB (HERUNDER, MEN IKKE BEGRÆNSET TIL, TAB AF FORTJENESTE ELLER TAB AF MULIGHED FOR BRUG), UANSET OM OLYMPUS ER ELLER BURDE VÆRE OPMÆRKSOM PÅ RISIKOEN FOR ET SÅDAN MULIGT TAB ELLER EN SÅDAN MULIG SKADE.

Krav og garantier, der fremsættes af andre personer (der omfatter, men er ikke begrænset til, forhandlere, repræsentanter, sælgere eller agenter fra Olympus), der er i uoverensstemmelse med eller i strid med eller som tillæg til betingelserne i denne begrænsede garanti er ikke bindende for Olympus, medmindre det er fremsat skriftligt med udtrykkelig godkendelse af en autoriseret funktionær hos Olympus. Denne begrænsede garanti udgør den komplette og eksklusive garantierklæring, som Olympus anerkender at levere med hensyn til produkter, og den skal træde i stedet for alle tidligere og samtidige mundtlige eller skriftlige aftaler, forståelser, forslag og kommunikationer, der måtte vedrører dette emne. Denne begrænsede garanti gælder alene den oprindelige kunde og kan ikke overdrages eller tildeles andre.

#### **NÅR DER ER BRUG FOR EFTERSYN**

Kunden har ret til at overføre billeder eller andre data, der er gemt på et produkt til et andet billed- eller datalagermedie og/eller fjerne en film fra produktet, før det sendes til eftersyn hos Olympus.

OLYMPUS ER UNDER INGEN OMSTÆNDIGHEDER ANSVARLIG FOR LAGRING, OPBEVARING ELLER VEDLIGEHOLDELSE AF BILLEDER ELLER DATA, DER ER GEMT PÅ ET PRODUKT, DER MODTAGES TIL EFTERSYN, ELLER EN FILM, DER FINDES I ET PRODUKT, DER MODTAGES TIL EFTERSYN. OLYMPUS ER HELLER IKKE ANSVARLIG FOR SKADER I FORBINDELSE MED TAB ELLER FORRINGELSE AF BILLEDER ELLER DATA UNDER EFTERSYN (HERUNDER, MEN UDEN BEGRÆNSNING DIREKTE ELLER INDIREKTE SKADER, TILFÆLDIGE SKADER, FØLGESKADER ELLER KONKRET DOKUMENTEREDE TAB, TAB AF FORTJENESTE ELLER TAB AF MULIGHED FOR BRUG), UANSET OM OLYMPUS ER ELLER BURDE VÆRE OPMÆRKSOM PÅ RISIKOEN FOR ET SÅDAN MULIGT TAB ELLER EN SÅDAN MULIG FORRINGELSE.

Produktet skal emballeres omhyggeligt med tilstrækkeligt emballagemateriale for at undgå beskadigelse under forsendelse, og produktet skal enten indleveres hos den autoriserede Olympus-forhandler, der solgte dig produktet, eller sendes for kundens regning og med forsikring til et af vores Olympus-serviceværksteder.

Pakker med produkter, der sendes til eftersyn, skal indeholder følgende:

- *1* Købskvittering, der viser købsdato og -sted.
- *2* Kopi af denne begrænsede garanti **med produktets serienummer, der skal svare til serienummeret på produktet** (medmindre der er tale om en model, som Olympus ikke placerer eller registrerer serienummer på).
- *3* En detaljeret beskrivelse af problemet.
- *4* Eventuelle prøveprint, negativer, digitalprint (eller filer på disk), der er relevante for problemløsningen. Når der er udført eftersyn, returneres produktet med

forudbetalt porto.

#### **HVOR SKAL ET PRODUKT SENDES TIL EFTERSYN**

Yderligere oplysninger om det nærmeste serviceværksted findes i "INTERNATIONAL GARANTI".

#### **INTERNATIONAL GARANTISERVICE**

Denne garanti omfatter international garantiservice.

## **Til brugere i Europa**

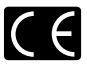

"CE"-mærket angiver, at dette produkt overholder de europæiske krav til sikkerhed, sundhed, miljø og forbrugerbeskyttelse. "CE"-mærkede kameraer er beregnet til det europæiske marked.

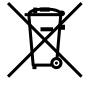

Dette symbol [en skraldespand med et kryds over] betyder, at elektrisk/elektronisk affald indsamles separat.

Det må derfor ikke bortskaffes sammen med almindeligt husholdningsaffald.

Brug det retur- og indsamlingssystem, der findes i dit land til bortskaffelse af dette produkt.

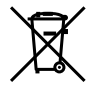

Dette symbol [en skraldespand med et kryds over, Direktiv 2006/66/EF, bilag II] betyder, at brugte batterier indsamles separat inden for EU.

Batterier må ikke bortskaffes som almindeligt husholdningsaffald. Brug det retur- og indsamlingssystem, der findes i dit land til bortskaffelse af brugte batterier.

#### **Garanti**

- *1*  Skulle der opstå fejl ved produktet, selvom det er blevet brugt korrekt (i henhold til de medfølgende anvisninger om håndtering og betjening) under den gældende nationale garantiperiode og er det blevet købt hos en autoriseret Olympus-forhandler inden for Olympus Europa Holding GmbH's geografiske forretningsområde, som angivet på hjemmesiden: http://www.olympus.com, vil produktet blive repareret, eller efter ombyttet på Olympus' foranledning uden omkostninger for kunden. Hvis der fremsættes krav i henhold til denne garanti skal kunden indlevere produktet og garantibeviset inden udgangen af den gældende nationale garantiperiode til den forhandler, hvor produktet er købt, eller på et andet Olympus-serviceværksted inden for Olympus Europa Holding GmbH's geografiske forretningsområde, som angivet på hjemmesiden: http://www.olympus.com. I løbet af det første år af perioden for den verdensomspændende garanti kan produktet indleveres på ethvert Olympus‑serviceværksted. Bemærk, at der ikke findes Olympus-forhandlere i alle lande.
- *2*  Transporten af produktet til forhandleren eller den autoriserede Olympus-forhandler sker på kundens egen risiko og regning.

#### **Garantiydelse**

- *1* "OLYMPUS IMAGING CORP., Shinjuku Monolith, 2-3‑1 Nishi‑Shinjuku, Shinjuku-ku, Tokyo 163-0914, Japan yder et års verdensomspændende garanti. Denne verdensomspændende garanti skal dokumenteres hos et autoriseret Olympus-serviceværksted, før reparation kan foretages under betingelserne for denne garanti. Garantien gælder kun, hvis der kan forevises garantibevis og købskvittering hos et autoriseret Olympus‑serviceværksted. Bemærk venligst, at denne garanti er et tillæg og ikke har nogen indflydelse på kundens lovmæssige garantirettigheder ifølge gældende national lovgivning vedrørende salg af forbrugervarer som nævnt ovenfor."
- *2*  Garantien dækker ikke følgende, og kunden skal betale for eventuelle reparationer, selv om disse falder inden for den ovennævnte garantiperiode.
	- Enhver defekt, der skyldes forkert brug (som a. f.eks. anvendelse til formål, der ikke er nævnt i betjeningsoversigten eller andre steder i betjeningsvejledningen, osv.)
	- b. Enhver defekt, der skyldes reparation, ændring, rengøring osv. udført af andre end Olympus eller en autoriseret Olympus-forhandler.
	- Enhver defekt eller skade, der skyldes transport, tab, c. stød osv. efter købet af produktet.
	- Enhver defekt eller skade, der skyldes brand, jordskælv, d. oversvømmelse, lynnedslag, andre naturkatastrofer, forurening eller uregelmæssige strømkilder.
	- Enhver defekt, der skyldes skødesløs eller forkert e. opbevaring (som f.eks. at opbevare produktet under meget varme og fugtige forhold, i nærheden af insektmidler som f.eks. naftalen eller andre skadelige midler osv.), forkert vedligeholdelse osv.
	- Enhver defekt, der skyldes flade batterier osv. f.
	- Enhver defekt, der skyldes indtrængende sand, g. mudder osv.
	- h. Hvis garantibeviset ikke indleveres sammen med produktet.
	- i. Hvis der er foretaget nogen form for ændringer af garantibeviset, hvad angår købsår, -måned og -dato, kundens navn, forhandlerens navn eller serienummeret.
	- j. Hvis kvitteringen ikke forelægges sammen med garantibeviset.
- *3*  Garantien gælder kun produktet. Garantien dækker ikke ekstra tilbehør, som f.eks. etui, rem, optikdæksel og batterier.
- *4*  Olympus' eneste ansvar under denne garanti begrænser sig til reparation eller ombytning af produktet. Olympus fralægger sig ethvert ansvar under garantien for indirekte tab eller skader, som kunden måtte lide eller som følge af en defekt

ved produktet og i særdeleshed tab eller skader på optik, film eller andet udstyr og tilbehør anvendt sammen med produktet eller tab, der skyldes forsinket reparation eller tab af data. Gældende lovgivning påvirkes ikke af ovenstående.

#### **Henvisning vedr. garantibevis**

- *1*  Denne garanti gælder kun, hvis garantibeviset er udfyldt korrekt af Olympus eller en autoriseret forhandler, eller hvis andre dokumenter indeholder tilstrækkeligt bevis. Kontroller derfor, at dit navn, forhandlerens navn, serienummeret, købsår, -måned og -dato er udfyldt korrekt, eller at den originale faktura eller kvittering (med forhandlerens navn, købsdato og produkttype) er vedlagt garantibeviset. Olympus forbeholder sig ret til at nægte gratis reparation, hvis hverken garantibeviset er udfyldt, eller det ovennævnte dokument vedlagt, eller informationerne i dette er utilstrækkelige eller ulæselige.
- *2*  Opbevar garantibeviset på et sikkert sted. Et nyt kan ikke udstedes.
- \* Yderligere oplysninger om det autoriserede, internationale Olympus-servicenetværk findes på listen på hjemmesiden: http://www.olympus.com.

## **Til brugere i Asien**

#### **Garanti**

- *1*  Skulle der opstå fejl ved produktet, selvom det er blevet brugt korrekt (i henhold til de medfølgende anvisninger om håndtering og betjening) i en periode op til et år efter købsdatoen, vil dette produkt blive repareret, eller efter Olympus' valg udskiftet, uden omkostninger for kunden. Hvis der fremsættes krav i henhold til denne garanti, skal kunden indlevere produktet og dette garantibevis inden udgangen af den etårige garantiperiode til forhandleren, hvor produktet blev købt eller til et Olympus-serviceværksted fra listen i veiledningen og anmode om den nødvendige reparation.
- *2*  Transporten af produktet til forhandleren eller den autoriserede Olympus-forhandler sker på kundens egen risiko og regning.
- *3*  Garantien dækker ikke følgende, og kunden skal betale for eventuelle reparationer, selvom disse falder inden for den ovennævnte periode på et år.
- a. Enhver defekt, der skyldes forkert brug (som f.eks. anvendelse til formål, der ikke er nævnt i betjeningsoversigten eller andre steder i betjeningsvejledningen, osv.)
- b. Enhver defekt, der skyldes reparation, ændring, rengøring osv. udført af andre end Olympus eller en autoriseret Olympus-forhandler.
- c. Enhver defekt eller skade, der skyldes transport, tab, stød osv. efter købet af produktet.
- d. Enhver defekt eller skade, der skyldes brand, jordskælv, oversvømmelse, lynnedslag, andre naturkatastrofer, forurening eller uregelmæssige strømkilder.
- Enhver defekt, der skyldes skødesløs eller forkert e. opbevaring (som f.eks. at opbevare produktet under meget varme og fugtige forhold, i nærheden af insektmidler som f.eks. naftalen eller andre skadelige midler osv.), forkert vedligeholdelse osv.
- f. Enhver defekt, der skyldes flade batterier osv.
- Enhver defekt, der skyldes indtrængende sand, g. mudder osv.
- h. Hvis dette garantibevis ikke indleveres sammen med produktet.
- Når der er foretaget ændringer, uanset hvilke, af i. garantibeviset, hvad angår købsår, -måned og -dato, kundens navn, forhandlerens navn eller serienummeret.
- j. Hvis kvitteringen ikke forelægges sammen med garantibeviset.
- *4*  Garantien gælder kun produktet. Garantien dækker ikke ekstra tilbehør, som f.eks. etui, rem, optikdæksel og batterier.
- *5*  Olympus' eneste ansvar under denne garanti begrænser sig til reparation eller udskiftning af produktet og påtager sig ikke ansvar for indirekte tab eller skader, som kunden måtte lide som følge af en defekt ved produktet, og i særdeleshed tab eller skade på film, optik eller andet udstyr eller tilbehør, som bruges sammen med produktet, eller tab som følge af forsinket reparation.

#### **Bemærkninger:**

- *1*  Denne garanti er i tillæg til og påvirker ikke kundens lovfæstede ret.
- *2*  Hvis du har spørgsmål vedrørende denne garanti, kan du kontakte et af Olympus serviceværkstederne fra listen i vejledningen.

#### **Henvisning vedr. garantibevis**

- *1*  Krav under garantiperioden kan kun gøres gældende, hvis garantibeviset er udfyldt korrekt af Olympus eller forhandleren. Sørg for, at dit navn, navnet på forhandleren, serienummeret og år, måned og dato for købet er udfyldt.
- *2*  Gem garantibeviset. Et nyt kan ikke udstedes.
- *3*  Enhver anmodning om reparation fra en kunde i det land, hvor varen er købt, er underlagt vilkårene i den garanti, som er udstedt af Olympus-forhandleren i det pågældende land. Hvis den lokale Olympus-forhandler ikke udsteder en særskilt garanti, eller hvis kunden ikke befinder sig i det land, hvor produktet blev købt, er betingelserne i denne verdensomspændende garanti gældende.
- *4*  Hvor det er relevant, gælder denne garanti over hele verden. Olympus serviceværkstederne, som er anført i denne garanti, vil med glæde opfylde den.
- \* Se den tilføjede liste over det autoriserede, internationale Olympus servicenetværk.

#### **Bortfald af garanti**

Olympus laver ingen indsigelser eller lover ingen garantier (implicit eller eksplicit) for skader eller omkostninger opstået i forbindelse med eller vedrørende indholdet i dokumentationen eller softwaren og kan aldrig gøres ansvarlig for eventuelle implicitte krav vedrørende merkantil anvendelse eller andet brug eller andre direkte eller indirekte omkostninger (inklusive, men ikke begrænset til indtjeningstab, virksomhedsophør eller tab af forretningsoplysninger) forårsaget af brugen eller manglende evne til at bruge dokumentationen eller materialet eller softwaren. I nogle lande kan firmaet ikke fralægge sig eller begrænse ansvaret for følgeomkostninger. Derfor gælder ovenstående begrænsninger muligvis ikke i dit område.

#### **Varemærker**

- IBM er et registreret varemærke tilhørende International **•** Business Machines Corporation.
- Microsoft og Windows er registrerede varemærker tilhørende **•** Microsoft Corporation
- Macintosh er et varemærke tilhørende Apple Inc. **•**
- SDHC-logoet er et varemærke. **•**
- Alle andre selskaber samt produktnavne er registrerede **•** varemærker og/eller varemærker tilhørende de respektive ejere.
- De kamerafilsystemstandarder, der henvises til i denne **•**vejledning, er "Design Rule for Camera File System/ DCF"‑standarder, som defineret af Japan Electronics and Information Technology Industries Association (JEITA).

Softwaren i kameraet kan omfatte offentligt tilgængelig tredjepartssoftware med betegnelsen "open source software", som er underlagt licensvilkår, der er fastsat af ejerne af softwarens ophavsret. Du kan finde gældende licensvilkår i filen [Software Notices.pdf], som ligger i kameraets indbyggede hukommelse eller på cd-rom'en. De officielle vilkår for de relevante licenser stilles til rådighed af ophavsrettens ejere på engelsk.
## TEKNISKE DATA

#### **Kamera**

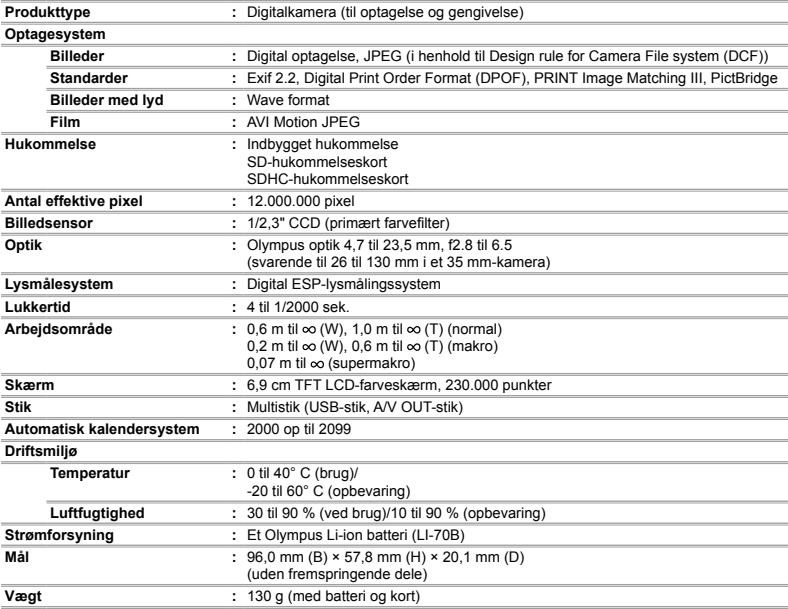

## **Li-ion batteri (LI-70B)**

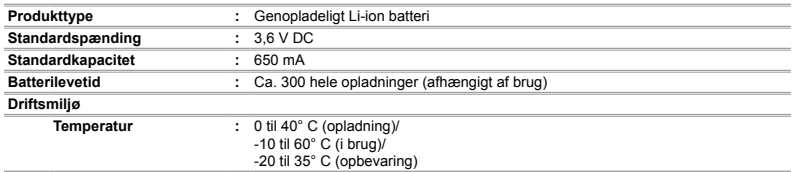

# **USB-netadapter (F-2AC)**

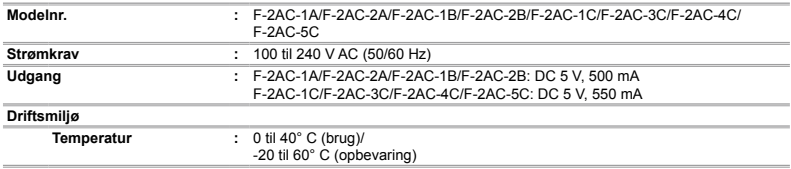

Der tages forbehold for ændring af tekniske data uden varsel.

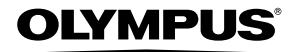

http://www.olympus.com/

# OLYMPUS EUROPA HOLDING GMBH

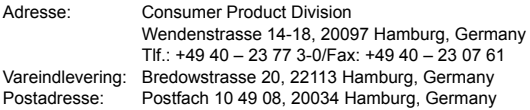

### **Teknisk kundeservice i Europa:**

Se vores hjemmeside **http://www.olympus-europa.com** eller ring på (OPKALDET ER GRATIS)\*: **00800 – 67 10 83 00**

Gælder for Belgien, Danmark, England, Finland, Frankrig, Holland, Luxemburg, Norge, Portugal, Schweiz, Spanien, Sverige, Tyskland, Østrig.

\* Bemærk, at nogle (mobil) telefontjenester/udbydere ikke tillader opkald til +800 numre eller kræver et ekstra forvalg.

I alle andre europæiske lande, der ikke er nævnt ovenfor, samt i tilfælde af vanskeligheder med at komme igennem til ovenstående nummer – brug følgende BETALINGSNUMMER: **+49 180 5 – 67 10 83** eller **+49 40 – 237 73 48 99**. Teknisk kundeservice er åben fra kl. 09.00 til 18.00 (mandag til fredag).

#### **Autoriserede distributører**

- **Denmark: Olympus Danmark A/S** Tempovej 48-50 2750 Ballerup  $T$ If: +45 44 73 47 00
- **Iceland: Braeournir Ormsson ehf** Sidumula 9 128 Reykjavik  $TH: +354 530 2800$